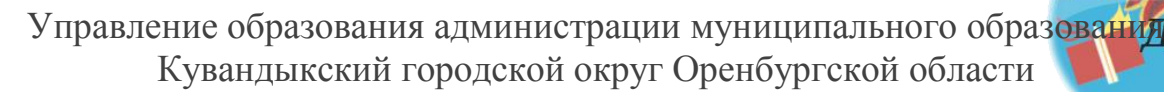

Муниципальное бюджетное учреждение дополнительного образования «Дом пионеров и школьников Кувандыкского городского округа Оренбургской области»

РАССМОТРЕНО И ОДОБРЕНО педагогическим советом МБУДО «ДПШ» Протокол № 3 от 30.09. 2016 г.

**УТВЕРЖДАЮ** Директор МБУДО «ДПШ»<br>(Амелец А.И. Хакимова) Приказ № (15/1 от 30.09.2016 г.

## **дополнительная общеобразовательная общеразвивающая программа**

# *«Виртуальный мир»*

*Возраст обучающихся:* 11-15 лет. *Срок реализации:* 3 года. *Автор-составитель:* Никифорова Юлия Федоровна, методист первой квалификационной категории.

Кувандык, 2016 год

## **1. ПОЯСНИТЕЛЬНАЯ ЗАПИСКА** 4 1.1. Направленность дополнительной образовательной программы 4 1.2. Новизна программы 4 1.3 Актуальность программы 4 1.4. Педагогическая целесообразность программы 4 1.5. Цель и задачи дополнительной образовательной программы 5 1.6. Отличительные особенности дополнительной образовательной программы 5 1.7. Возраст детей, участвующих в реализации данной программы 7 1.8. Сроки реализации дополнительной образовательной программы 7 1.9. Формы и режим занятий 8 1.10. Ожидаемые результаты и способы определения их результативности | 9 1.11. Формы подведения итогов реализации программы 12 **2. УЧЕБНО-ТЕМАТИЧЕСКИЙ ПЛАН ПРОГРАММЫ** 13 2.1. Учебно-тематический план первого года обучения 14 2.2. Учебно-тематический план второго года обучения 16 2.3. Учебно-тематический план третьего года обучения 18 **3. СОДЕРЖАНИЕ ИЗУЧАЕМОГО МАТЕРИАЛА** 20 3.1. Содержание программы первого года обучения 20 3.2. Содержание программы второго года обучения 25 3.3. Содержание программы третьего года обучения 31 **4. МЕТОДИЧЕСКОЕ ОБЕСПЕЧЕНИЕ ПРОГРАММЫ** 35 **5. СПИСОК ЛИТЕРАТУРЫ** 36 5.1. Список литературы для педагогов 36 5.2. Список литературы для воспитанников и родителей 36 5.3. Интернет-ресурсы 36 **6. ПРИЛОЖЕНИЯ** 37 6.1. *Приложение 1.* Понятийный словарь 37 6.2. *Приложение 2.* Возрастные психофизиологические особенности детей и подростков 11-15 лет 39 6.3. *Приложение 3.* Тренинговое занятие «В кругу друзей» 40 6.4. *Приложение 4.* Занятие – тренинг настроения «Мы – команда!» 44 6.5. *Приложение 5.* Тренинг на взаимодействие «Альтернанс» 48 6.6. *Приложение 6.* Конспект занятия «Графический редактор Paint» 51 6.7. *Приложение 7.* Сценарий конкурсно-развлекательной программы «Игровой калейдоскоп» 53 6.8. *Приложение 8.* Конспект занятия «Графический редактор «Введение в программу CorelDraw» 56 6.9. *Приложение 9.* Конспект занятия «Рисование различных объектов с COREL DRAW» 59

## **СОДЕРЖАНИЕ ПРОГРАММЫ**

## **I. КОМПЛЕКС ОСНОВНЫХ ХАРАКТЕРИСТИК ПРОГРАММЫ 1.1 ПОЯСНИТЕЛЬНАЯ ЗАПИСКА**

Дополнительная общеобразовательная общеразвивающая программа *«Виртуальный мир»* носит пропедевтический характер и построена таким образом, чтобы помочь учащимся заинтересоваться компьютерной графикой и найти ответы на вопросы, с которыми им приходится сталкиваться в повседневной жизни при работе с большим объемом информации.

## *1.1. Направленность программы*

Дополнительная общеобразовательная общеразвивающая программа *«Виртуальный мир»* имеет *техническую направленность*; она ориентирована на развитие мотивации личности учащихся к познанию и творчеству и обеспечивает условия для формирования и развития графической культуры, творческого мышления учащихся, расширения их технического кругозора *(см. Приложение 1).* 

### *1.2. Новизна программы*

Дополнительная общеобразовательная общеразвивающая программа *«Виртуальный мир»* носит *интегрированный характер* и синтезирует следующие модули: графические редакторы, многослойное изображение, техники выполнения, сканирование и коррекция изображения, выполнение сложного монтажа, специальные эффекты.

#### *1.3. Актуальность программы*

*Актуальность данной программы* обусловлена ее направленностью на творческую самореализацию детей, способствует формированию информационной компетентности и эстетической культуры у учащегося, не даёт ребёнку «уйти в виртуальный мир».

#### *1.4. Педагогическая целесообразность программы*

*Педагогическая целесообразность данной программы* заключается в том, что она отвечает потребностям общества и образовательным стандартам второго поколения в формировании информационно-компетентной, творческой личности. Предлагаемый программный материал предоставляет учащемуся возможность развивать свой творческий потенциал и сформировать основные представления в области графических изображений, овладеть базовыми умениями и навыками в области компьютерной графики посредством освоения различных видов деятельности с применением ИКТ.

## *1.5. Цель и задачи*

*Цель программы:* создание условий для сознательного овладения основами компьютерной графики и формирования у учащихся информационной компетентности.

*Задачи программы:*

*в воспитании:*

 способствовать приобщению учащихся к общечеловеческим ценностям: Красота, Познание, Творчество, Труд;

 воспитывать у детей усидчивость, старательность, активность, требовательность к себе при выполнении работы;

содействовать формированию здорового образа жизни.

*в развитии:*

развивать мотивацию личности учащихся к познанию и творчеству;

 развивать познавательную активность и способность к самообразованию;

 создать необходимые условия для личностного развития и профессионального самоопределения учащихся;

 развивать у детей фантазию, художественный вкус, творческую индивидуальность;

 развивать у учащихся зрительно-образную память, эмоциональноэстетическое отношение к предметам и явлениям действительности.

*в обучении:*

пробудить интерес учащегося к компьютерной графике;

 формировать навыки работы с инструментами и оборудованием, навыки качественного выполнения работы;

 содействовать овладению технологиями создания и редактирования графических объектов;

 формировать навыки самостоятельной и коллективной работы, самоконтроля и взаимоконтроля.

#### *1.6. Отличительные особенности образовательной программы*

*Отличительными особенностями* общеобразовательной программы «Виртуальный мир» от имеющихся в дополнительном образовании по данному направлению: Л.А. Залоговой, А.А. Долинина *«Компьютерная графика на основе использования графических программ ПСПО»*, А.М. Болдыревой *«Юный информатик»* и других являются:

1. *Целевая установка:* программа творческого объединения *«Компьютерная графика»* направлена на создание условий для сознательного овладения воспитанниками основами компьютерной графики и формирования у них информационной компетентности; программа Л.А. Залоговой, А.А. Долинина *«Компьютерная графика на основе использования графических программ ПСПО»* ориентирована на освоение базовых понятий и методов компьютерной графики, изучение популярных графических программ, обеспечение глубокого понимания принципов построения и хранения изображений; программа А.М. Болдыревой «Юный информатик» направлена на освоение базовых понятий и практических навыков в области информационных технологий и профориентацию учащихся.

2. *Модульное построение содержания программного материала.* Содержание программы представлено в учебных модулях. Характеристика содержания 1-го, 2-го и 3-го года обучения дается по темам.

3. *Наличие инвариантной и вариативной части программы. Инвариантная* часть программы включает модули, предусматривающие базовую подготовку по предмету и направленные на формирование информационной компетентности воспитанников. Изучение программного материала носит *интегрированный характер*. *Вариативная* часть программы предусматривает дополнительную реализацию потенциальных возможностей воспитанников через индивидуальную и групповую проектную деятельность.

4. *Введение творческого модуля как вариативной части программы:* творческий модуль предусматривает введение в образовательный процесс инновационных форм проведения занятий: занятие-презентация, занятиеизобретение, занятие-праздник, занятие-тренинг, занятие - защита проекта, занятие–викторина.

3

5. *Ожидаемые результаты:* освоение программы творческого объединения отслеживается по трем компонентам: предметный, метапредметный и личностный, что позволяет определить динамическую картину творческого развития воспитанника.

#### *1.7. Возраст детей, участвующих в реализации данной программы*

*Образовательная программа творческого объединения «Компьютерная графика»* ориентирована на воспитанников *от 11 до 15 лет.* В первый год занимаются дети 11-12 лет, во второй – 13-14, в третий – 14-15 лет. В творческое объединение принимаются дети по желанию на основании справки, выданной педиатром о возможности ребенка заниматься предусмотренными программой видами деятельности.

Формы и методы организации деятельности воспитанников предусмотрены программой в соответствии *возрастным и психофизиологическим особенностям детей и подростков 11 -15 лет (см. Приложение 2).*

#### *1.8. Сроки реализации образовательной программы*

*Дополнительная образовательная программа творческого объединения «Компьютерная графика»* рассчитана *на 3 года обучения*, 432 учебных часа, из которых:

- первый год обучения (144 часа) подразумевает обучение детей без особой подготовки по предмету. Из этого состава формируется группа количеством 12-15 человек. Это начальный этап обучения, где закладываются основы и формируются начальные знания, умения и навыки компьютерной грамотности, определяются перспективы педагогической деятельности, пути раскрытия индивидуальных особенностей воспитанников и развития их творческих способностей. Воспитание доброжелательного отношения друг к другу, формирование эмоционально-волевой сферы ребенка, потребности в здоровом образе жизни;

- второй год обучения (144 часа) предназначен для обучения детей, успешно овладевших предыдущим учебным материалом. Количественный состав группы 10-12 человек. На данном этапе работа направлена на овладение специальными универсальными учебными действиями, развитие творческого потенциала воспитанников, умения доводить начатое дело до конца;

-третий год обучения (144 часа) нацелен на углубленное изучение и усовершенствование полученных знаний, умений и навыков по компьютерной грамотности. Количественный состав группы – 8-10 человек. Работа направлена на развитие способности к самоанализу и самореализации творческой деятельности.

## *1.9. Формы и режим занятий*

### *Формы занятий*

Занятия проводятся по 2 академических часа с 10-минутным перерывом. Основными формами образовательного процесса являются:

- практико-ориентированные учебные занятия;
- занятие-презентация;
- тренинговое занятие *(см. Приложение 3)*;
- занятие тренинг настроения *(см. Приложение 4);*
- занятие-изобретение;
- занятие-игра;

занятие-защита проекта.

На занятиях предусмотрены следующие формы организации учебной деятельности:

- индивидуальная (учащемуся дается самостоятельное задание с учетом его возможностей);

- фронтальная (работа в коллективе при объяснении нового материала или отработке определенного технологического приема);

- групповая (разделение на минигруппы для выполнения определенной работы, проекта);

- коллективная (выполнение совместной работы);

- работа в парах.

#### *Режим занятий:*

*Образовательная программа творческого объединения «Компьютерная графика»* реализуется в объеме 432 часов, из которых:

- $-1$  год обучения 144 ч.; 2 раза в неделю по 2 ч (11-12 лет);
- 2 год обучения –2 раза в неделю по 2 ч (13-14 лет);
- 3 год обучения 2 раза в неделю по 2 ч (14-15 лет).

## *1.10. Ожидаемые результаты и способы определения их результативности*

*Ожидаемые результаты и способы определения их результативности* представлены по годам обучения.

Предполагаемые результаты усвоения данной программы отслеживаются по трем компонентам: предметный, метапредметный и личностный, что позволяет определить динамическую картину творческого развития учащегося.

В структуре планируемых результатов определяются ожидания, связанные с тем, какими универсальными учебными действиями в отношении опорной системы знаний, умений и навыков воспитанники овладевают на уровне:

*актуального развития* (исполнительская компетентность – репродуктивная работа с компьютерной графикой, хорошо освоенная и выполняемая практически автоматически)

*зоны ближайшего развития* («перспективные действия» - находящиеся еще в стадии формирования, что лежит в основе дальнейшего развития информационной компетентности воспитанников).

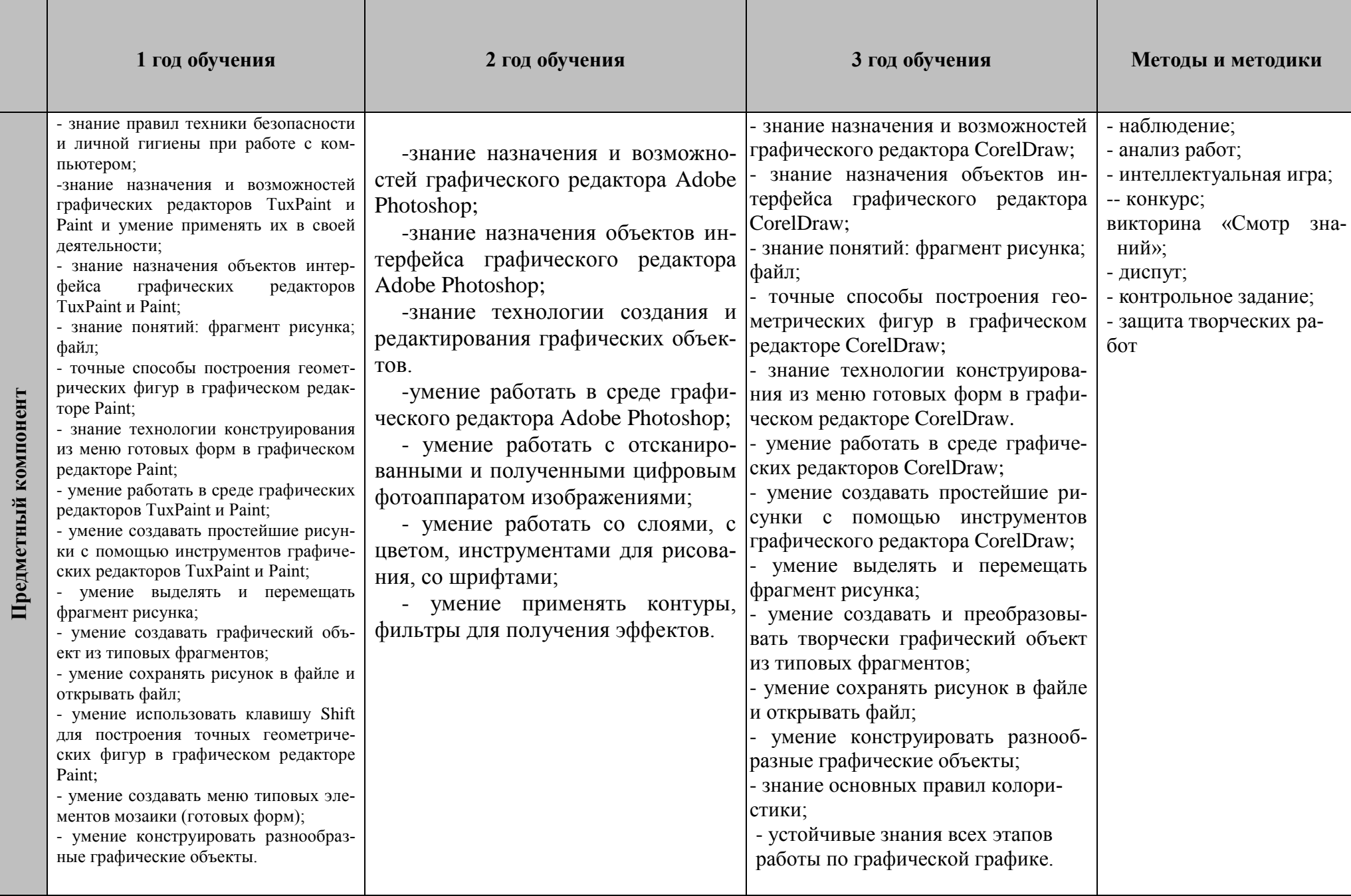

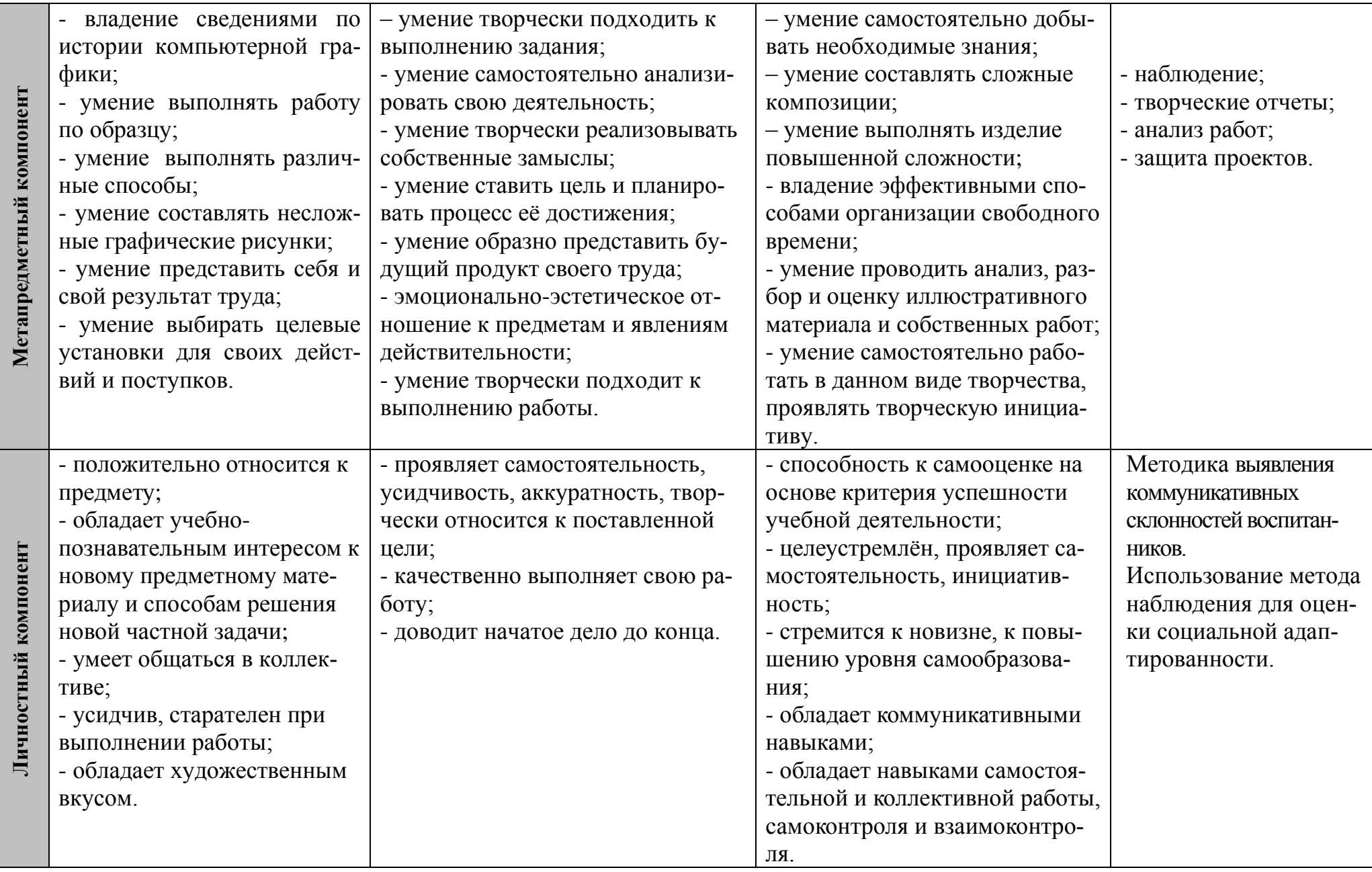

Г

## *1.11. Формы подведения итогов реализации образовательной программы*

С целью выявления степени освоения программы ребёнком, корректировки учебного процесса после изучения каждого модуля программы проводятся контрольные занятия в форме занятий-конкурсов, игр, викторин, презентаций, защиты проектов.

Результаты своей деятельности учащиеся представляют в виде творческой работы, презентаций, проектов.

Предметом диагностики и контроля являются внешние образовательные продукты учащихся (созданные графические изображения), а также их внутренние личностные качества (освоенные способы деятельности, знания, умения), которые относятся к целям и задачам программы.

Основой для оценивания деятельности подростков являются результаты анализа его продукции и деятельности по ее созданию. Оценка имеет различные способы выражения — устные суждения педагога, письменные качественные характеристики.

Программой предусмотрено подведение итогов образовательной деятельности и анализ творческих достижений учащихся по участию в конкурсах, творческих проектах.

Награждение лучших учащихся и родителей дипломами и благодарственными письмами осуществляется по итогам учебного года.

11

## **2. УЧЕБНО-ТЕМАТИЧЕСКИЙ ПЛАН ПРОГРАММЫ**

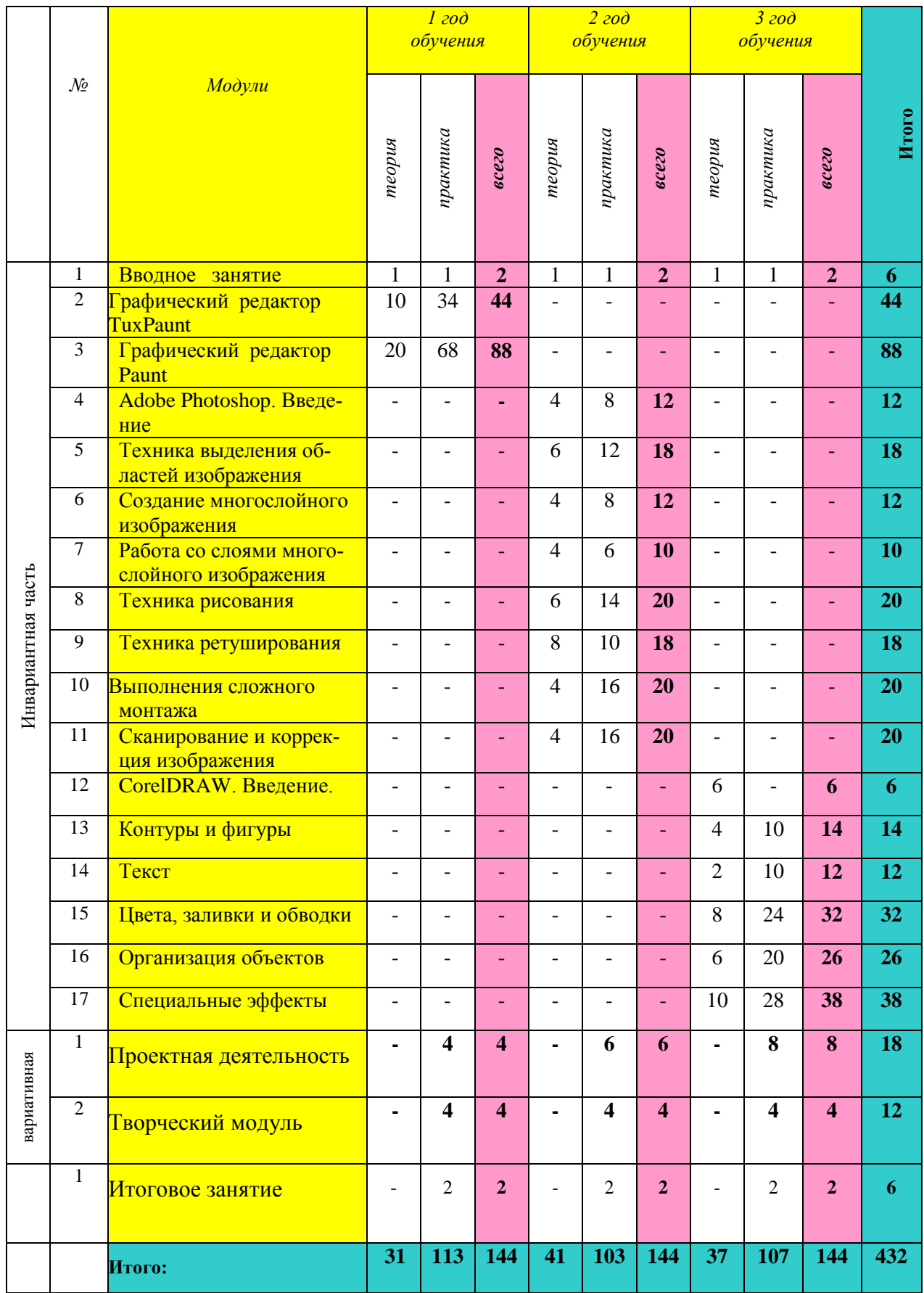

## *ПЕРВЫЙ ГОД ОБУЧЕНИЯ*

*Цель:* сформировать устойчивый интерес учащегося к компьютерной графике.

*Задачи:*

*В воспитании:*

 воспитывать у подростков чувство коллективизма, культуру общения;

 воспитывать у детей усидчивость, старательность при выполнении работы;

приобщать учащихся к общечеловеческим ценностям.

*В развитии:*

 развивать мотивацию личности учащихся к познанию и творчеству;

 развивать изобразительные способности при работе с графическим редактором;

содействовать развитию познавательного интереса к компью-

терной графике, фантазии, художественного вкуса.

*В обучении:*

 содействовать формированию у учащихся основ компьютерной грамотности;

 формировать навыки работы с инструментами и оборудованием, навыки качественного выполнения работы;

 познакомить с правилами соблюдения техники безопасности, охраны труда;

 познакомить с историей возникновения и развития компьютерной графики.

| No                   | Тема занятия                                                                                          | Кол-во                  |
|----------------------|----------------------------------------------------------------------------------------------------|-------------------------|
|                      |                                                                                                    | часов                   |
| 1                    | Вводное занятие «Введение в образовательную программу»                                                | $\mathbf{2}$            |
| $\overline{2}$       | Графика. Виды графики. Первоначальное знакомство с графическим<br><b>редакторомTuxPaint</b>           | $\overline{2}$          |
| $3 - 4$              | Знакомство с инструментами графического редактора: «Открыть», «Сохра-                                 | $\overline{\mathbf{4}}$ |
|                      | нить», «Ластик», «Краска», «Линии»                                                                    |                         |
| $5-6$                | Создание рисунка «Аквариум»                                                                           | 4                       |
| $7 - 8$              | Инструменты для рисования: «Штамп», «Формы»                                                           | 4                       |
| $9-10$               | Создание рисунка «Зоопарк»                                                                            | 4                       |
| $\overline{1}1 - 12$ | Инструменты для рисования: «Магия»                                                                    | 4                       |
| $13 - 14$            | Создание рисунка «Космос»                                                                             | $\overline{\mathbf{4}}$ |
| $15-16$              | Создание рисунка «Космос. Вселенная»                                                                  | $\overline{\mathbf{4}}$ |
| $17 - 18$            | Инструменты для рисования: «Текст»                                                                    | $\overline{\mathbf{4}}$ |
| 19-20                | Создание рисунка «Поздравительная открытка. С днём рождения»                                          | 4                       |
| $21-22$              | Создание рисунка «Поздравительная открытка. Государственный праздник»                                 | $\overline{\mathbf{4}}$ |
| 23-24                | Итоговая работа. Создание рисунка на свободную тему (пейзаж)                                          | 4                       |
| $25 - 26$            | Итоговая работа. Создание рисунка на свободную тему (натюрморт)                                       | 4                       |
| 27                   | Первоначальное знакомство с графическим редактором Paint. Знакомство с<br>инструментами для рисования | $\boldsymbol{2}$        |
| 28-29                | Настройка инструментов для рисования                                                                  | $\overline{\mathbf{4}}$ |
| 30-31                | Геометрические фигуры на рисунках. Создание рисунка «Грузовик»                                        | $\overline{\mathbf{4}}$ |
| 32-33                | Фрагмент рисунка. Выделение и перемещение фрагмента рисунка. Сборка ри-<br>сунка из деталей           | $\overline{\mathbf{4}}$ |
| 34-35                | Действия с фрагментами рисунка: Вырезать, Копировать, Вставить. Создание                              | $\overline{\mathbf{4}}$ |
|                      | рисунка «Зимний сюжет»                                                                                |                         |
| 36-37                | Учимся сохранять и открывать созданный рисунок. Создание рисунка «Пира-<br>мида»                      | 4                       |
| 38-39                | Построение с помощью клавиши Shift                                                                    | 4                       |
| 40-41                | Создание рисунка «Кубик»                                                                              | 4                       |
| $42 - 43$            | Эллипс и окружность. Создание рисунка «Узор из кругов»                                                | 4                       |
| 44-45                | Инструмент «Масштаб». Создание рисунка из пикселей «Акула»                                            | 4                       |
| 46-47                | Создание рисунка из пикселей «Акула»                                                                  | 4                       |
| 48-49                | Соприкасающиеся окружности. Создание рисунка «Экзотическая бабочка»                                   | 4                       |
| 50-51                | Создание рисунка «Экзотическая бабочка»                                                               | $\overline{\mathbf{4}}$ |
| 52-53                | Инструмент «Текст». Создание рисунка «Подарок на день рождения от<br>$\Pi$ yxa»                       | $\overline{\mathbf{4}}$ |
| 54-55                | Создание рисунка «Подарок на день рождения от<br>$\Pi$ yxa»                                           | 4                       |
| 56-57                | Повторяющиеся элементы вокруг нас. Создание рисунка «Ветка рябины на хо-<br>лодном тоне»              | 4                       |
| 58-59                | Создание рисунка «Ветка рябины»                                                                       | $\overline{\mathbf{4}}$ |
| $60 - 61$            | Создание рисунка «Виноградная гроздь»                                                                 | 4                       |
| 62-63                | Меню готовых форм. Создание рисунка «Конструирование из мозаики»                                      | 4                       |
| 64-65                | Создание рисунка «Конструирование из кубиков»                                                         | 4                       |
| 66-67                | Создание рисунка «Конструирование из кубиков сложной формы»                                           | 4                       |
| 68-69                | Итоговая работа. Создание рисунка на свободную тему (природа)                                         | 4                       |
| 70-71                | Итоговая работа. Создание рисунка на свободную тему (окружающая среда)                                | $\overline{\mathbf{4}}$ |
| 72                   | Выставка рисунков. Презентация своих работ. Конкурсная программа                                      | $\boldsymbol{2}$        |
|                      | Итого:                                                                                                | 144                     |

*2.1. Тематический план первого года обучения*

## *ВТОРОЙ ГОД ОБУЧЕНИЯ*

*Цель:* совершенствовать и отрабатывать основные навыки работы с графическим редактором Adobe Photoshop.

*Задачи:* 

*В воспитании:*

воспитывать самостоятельность, усидчивость, аккуратность,

творческое отношение к делу;

воспитывать умение качественно выполнять свою работу и дово-

дить начатое дело до конца.

*В развитии:*

 создать необходимые условия для личностного развития и профессионального самоопределения учащихся;

развивать у учащихся зрительно-образную память, эмоционально-

эстетическое отношение к предметам и явлениям действительности;

развивать у подростков творческую индивидуальность.

*В обучении:*

 содействовать овладению технологиями создания и редактирования графических объектов;

 формировать навыки самостоятельной и коллективной работы, самоконтроля и взаимоконтроля.

| $\mathcal{N}\!\!\mathit{o}$ | Тема занятия                                                       | $K$ - $60$ $40006$ |
|-----------------------------|--------------------------------------------------------------------|--------------------|
|                             | Вводное занятие. Инструкция по технике безопасности в кабинете ин- |                    |
|                             | форматики. Назначение и применение системы                         |                    |
| 2                           | Отличия Photoshop 8.0 от предыдущих версий                         | 2                  |
| 3                           | Настройки системы                                                  | 2                  |
|                             | Открытие и закрытие изображения                                    | $\overline{2}$     |
| 5                           | Обрезка изображения                                                | $\boldsymbol{2}$   |
| 6                           | Отмена действий                                                    | $\overline{2}$     |
|                             | Обзор способов выделения областей изображения                      | $\overline{2}$     |
| 8                           | Инструменты выделения                                              | $\overline{2}$     |
| 9                           | Дополнение, вычитание и пересечение областей выделения             | $\overline{2}$     |
| 10                          | Приёмы выделения областей сложной формы                            | $\overline{2}$     |
| 11                          | Модификация выделения командами Select-Transform b Select-Modify   | $\overline{2}$     |
| $12-13$                     | Действия с выделенной областью                                     | 4                  |
| $14 - 15$                   | Коррекция области                                                  | 4                  |
| 16                          | Использование линейки, сетки, направляющих при выделении           | 2                  |
| 17                          | Зачем нужны слои                                                   | $\mathbf{2}$       |
| 18                          | Способы создания слоя                                              | $\mathcal{D}$      |

*2.2. Тематический план 2 года обучения*

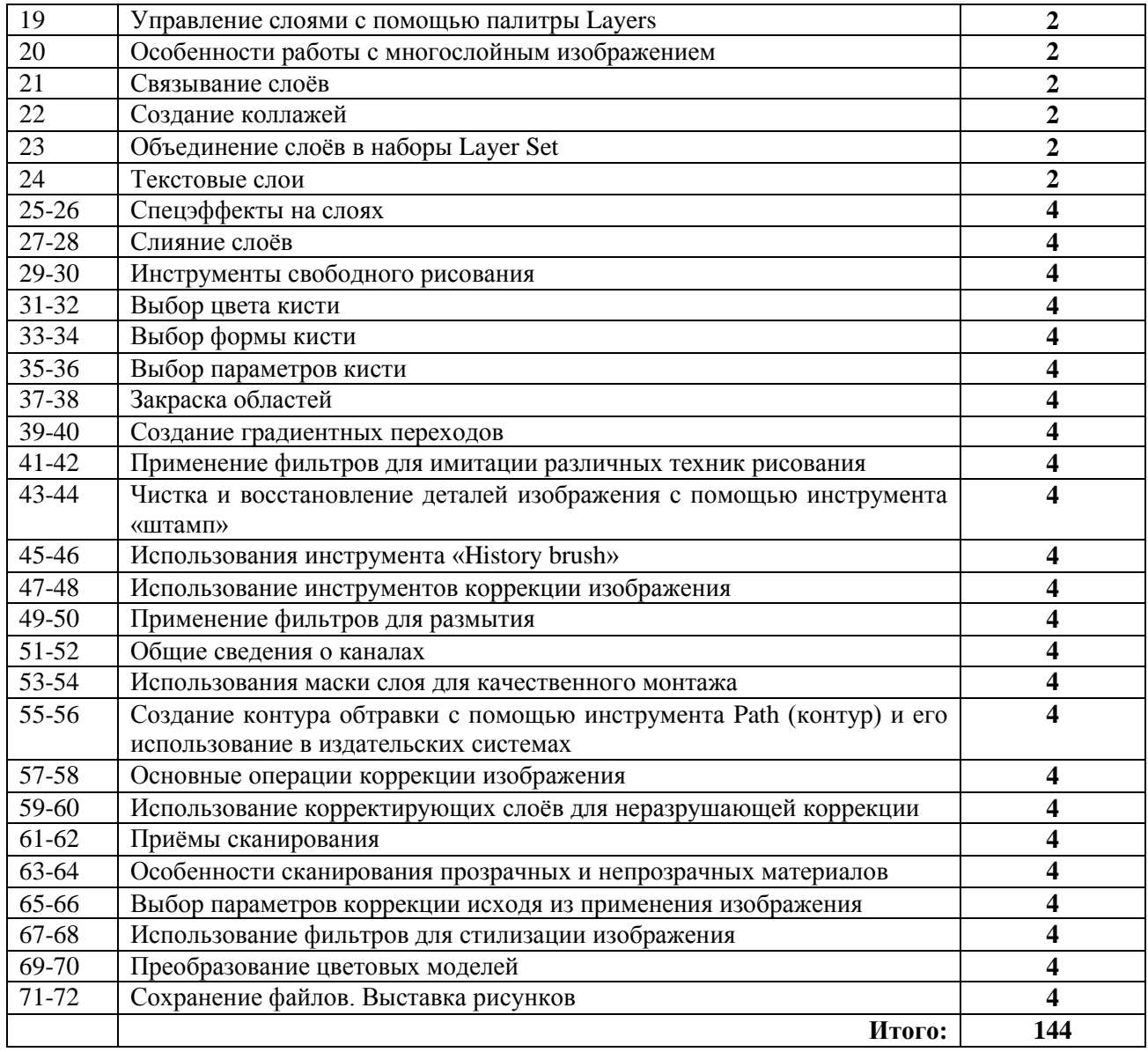

## *ТРЕТИЙ ГОД ОБУЧЕНИЯ*

*Цель:* совершенствовать самостоятельное творчество посредством компьютерной графики.

*Задачи:*

*В воспитании:*

 формировать целеустремлённость, самостоятельность, инициативность;

воспитывать стремление воспитанника к новизне.

*В развитии:*

 развивать познавательную активность и способность к самообразованию;

развивать коммуникативные навыки воспитанников.

*В обучении:*

 формировать навыки самостоятельной и коллективной работы, самоконтроля и взаимоконтроля;

содействовать формированию основных приемов работы с графиче-

ским редактором CorelDraw на практике.

 совершенствовать знания о растровой графике, навыки редактирования изображения.

| No 3a-       | Тема занятия                                                          | Кол-во                  |
|--------------|-----------------------------------------------------------------------|-------------------------|
| <b>НЯТИЯ</b> |                                                                       | часов                   |
| 1            | Вводное занятие. Введение в программу CorelDraw                       | $\boldsymbol{2}$        |
| $2 - 3$      | Рисование различных объектов. Операции над объектами                  | $\overline{\mathbf{4}}$ |
| $4 - 7$      | Работа с объектами. Особенности создания иллюстраций на компьюте-     | 8                       |
|              | pe                                                                    |                         |
| $8-9$        | Работа с объектами. Изменение масштаба просмотра при прорисовке       | $\overline{\mathbf{4}}$ |
|              | мелких деталей                                                        |                         |
| 10, 11,      | Закраска объекта (заливка). Однородная, градиентная, узорчатая и тек- | 6                       |
| 12           | стурная заливки                                                       |                         |
| 13, 14       | Формирование собственной палитры цветов                               | $\overline{\mathbf{4}}$ |
| $15 - 17$    | Использование встроенных палитр                                       | 6                       |
|              |                                                                       |                         |
| 18-22        | Создание иллюстраций                                                  | 10                      |
| 23, 24       | Инструменты для точного рисования и расположения объектов от-         | 6                       |
| 25           | носительно друг друга: линейки, направляющие, сетка                   |                         |
| 26, 27       | Режимы вывода объектов на экран: каркасный, нормальный, улучшен-      | $\overline{\mathbf{4}}$ |
|              | ный                                                                   |                         |
| 28-30        | Особенности рисования кривых                                          | 6                       |
| 31.32        | Важнейшие элементы кривых: узлы и траектории                          | $\overline{\mathbf{4}}$ |
|              |                                                                       |                         |
| $33 - 35$    | Изменение порядка расположения объектов                               | 6                       |
|              |                                                                       |                         |
| 36-38        | Методы объединения объектов: группирование, комбинирование, сва-      | 6                       |
|              | ривание                                                               |                         |
| 39-41        | Метод выдавливания для получения объемных изображений                 | 6                       |
| $42 - 45$    |                                                                       | 8                       |
|              | Перспективные и изометрические изображения                            |                         |
| 46-49        | Закраска, вращение, подсветка объемных изображений                    | 8                       |
|              |                                                                       |                         |
| 50-53        | Создание технических рисунков                                         | 8                       |
|              |                                                                       |                         |
| 54-56        | Создание выпуклых и вогнутых объектов                                 | 6                       |
|              |                                                                       |                         |
| 57,58        | Особенности простого и фигурного текста                               | 4                       |
|              |                                                                       |                         |

*2.3. Тематический план 3 года обучения*

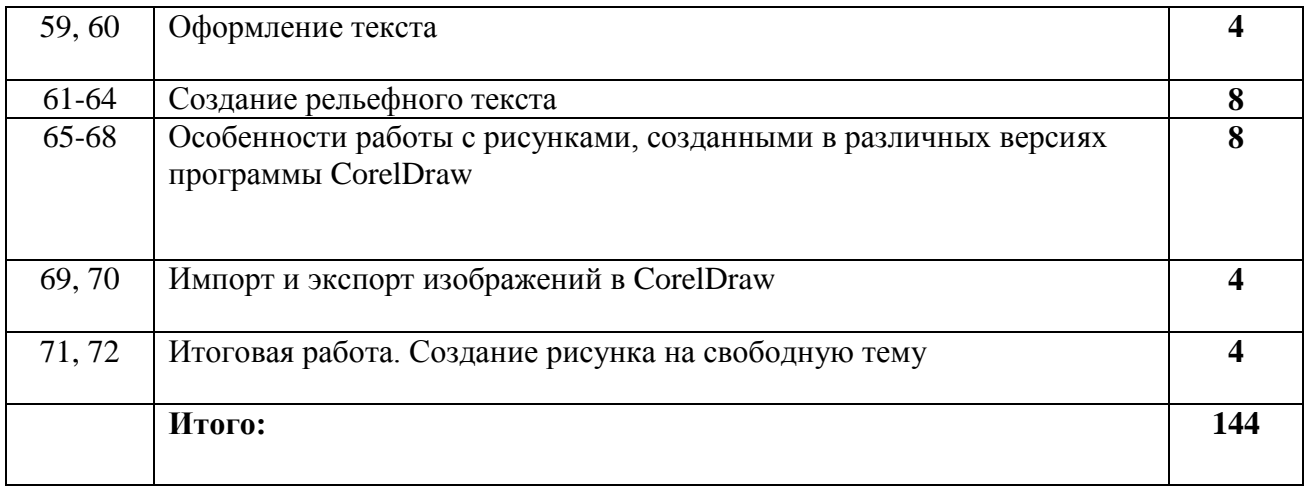

## **3. СОДЕРЖАНИЕ ПРОГРАММЫ** *3.1.Содержание программы первого года обучения*

*1. Вводное занятие «Введение в образовательную программу».*

*Теория:* Инструктаж по техники безопасности в кабинете информатики. Знакомство с компьютером, работа с клавиатурой, с мышью.

*Практика:* Беседа с воспитанниками о работе и поведение в компьютерном кабинете, и о мерах безопасности*.* Тренинг на взаимодействие *(см. Приложение 5).*

2.*Графика. Виды графики.*

*Теория:* Знакомство с графикой. Виды графики. Первоначальное знакомство с графическим редактором TuxPaint.

*Практика:* Работа с графическим редактором TuxPaint*,* учимся включать и выключать программу.

3, 4.*Знакомство с инструментами графического редактора.*

*Теория:* Ознакомление с инструментами «открыть», «закрыть», «сохранить», «ластик», «краска», «линия».

*Практика*: Выполнение команд «открыть», «закрыть», «сохранить», «ластик», «краска», «линия». Рисование произвольного рисунка при помощи инструментов.

5, 6.*Создания рисунка «Аквариум».*

*Теория:* Алгоритм работы с инструментами графического редактора*.*

*Практика*: Выполнение задания: нарисовать аквариум с помощью инструментов «линия» и «краски».

7, 8.*Инструменты для рисования: «Штамп» и «Форма».*

*Теория:* Ознакомление с инструментами «Штамп» и «Форма». Изображение рисунка при помощи этих инструментов.

*Практика:* Творческая работа: нарисовать инструментами «Штамп»; нарисовать рисунок инструментами «Штамп».

9, 10.*Создание рисунка «Зоопарк».*

*Теория:* Повторение «Инструменты для рисования: «Штамп» и «Форма».

*Практика:* Нарисовать «Зоопарк» с помощью инструментов «Штамп» и «Форма».

11, 12.*Инструменты для рисования: «Магия».*

*Теория:* Ознакомление с инструментами «Магия». Алгоритм выполнения рисунка при помощи этого инструмента.

*Практика*: Нарисовать рисунок с помощью инструментов «Магия»

13,14.*Создание рисунка «Космос».*

*Практика.* Творческая работа, нарисовать «Космос» с помощью инструментов «Магия».

15, 16. *Создание рисунка «Космос. Вселенная».*

*Теория:* Инструмент для рисования: «Магия».

*Практика:* нарисовать рисунок с помощью инструментов «Магия», используя сложные фигуры.

17, 18. *Инструменты для рисования «Текст».*

*Теория:* Ознакомление с инструментами «Текст».

*Практика:* Выполнение надписи на поверхности рисунка. Нарисовать рекламу, используя цветной шрифт.

19, 20.*Создание рисунка «Поздравительная открытка. С днём рождения».*

*Теория:* Инструмент для рисования: «Текст».

*Практика:* Нарисовать рисунок открытки и с помощью инструмента «Текст» написать поздравление.

21, 22. *Создание рисунка «Поздравительная открытка. Государственный праздник».*

*Теория:* Инструмент для рисования: «Текст». Использование в рекламе фигурного текста.

*Практика:* Нарисовать рисунок открытки, и с помощью инструмента «Текст» написать поздравление, использовать во время работы цветной и фигурный шрифт.

23, 24*.Итоговая работа. Создание рисунка на свободную тему «пейзаж».*

*Теория:* Повторение пройденной темы « инструмент «магия», основные этапы работы.

*Практика:* Творческая работа, нарисовать пейзаж, используя любые инструменты, необходимые для этого рисунка.

25, 26*.Итоговая работа. Создание рисунка на свободную тему «натюр-*

*морт».*

*Теория:* Использование цветной палитры, тёплые цвета при рисовании натюрморта.

*Практика:* Творческая работа, нарисовать натюрморт, используя любые инструменты, необходимые для этого рисунка.

27. *Первоначальное знакомство с графическим редактором* Paint *м. Приложение 6).*

*Теория:* Знакомство с инструментами для рисования графического редактора Paint.

*Практика.* Знакомство с Paint. Работа с художественными инструментами.

28, 29.*Настройка инструментов для рисования.*

*Теория:* Подготовка инструментов к рисованию в зависимости от сюжета рисунка.

*Практика:* Нарисовать произвольный рисунок.

30, 31.*Геометрические фигуры на рисунках*.

*Практика:* Повторение и закрепление пройденной темы «Настройка инструментов для рисования». Нарисовать рисунок «Грузовик», используя геометрические фигуры и разукрасить при помощи палитры.

32, 33.*Фрагмент рисунка*.

*Теория:* Работа над отдельными частями рисунка. Прорисовка отдельных частей и фрагментов рисунка.

*Практика:* Нарисовать рисунок и при помощи специальных инструментов, надо вырезать и переместить фрагмент рисунка. Сборка рисунка из деталей.

34, 35.*Действия с фрагментами рисунка.*

*Практика:* выполнение фрагмента: вырезать, копировать, вставлять фрагменты рисунка. Создания рисунка «Зимний сад».

36, 37*.Учимся сохранять и открывать рисунок*.

*Практика:* Сохранение рисунка в другом формате. Создание рисунка «Пирамида». Нарисовать рисунок «пирамида», показать на нём свет и тень.

38. 39. *Построение с помощью клавиши Shift.*

*Теория:* Технология создания рисунка «Ветка дерева» с помощью клавиши *Shift*.

*Практика:* Выполнить рисунок «Ветка дерева», используя художественную кисть и клавишу *Shift*.

40, 41.*Создание рисунка «Кубик».*

*Теория:* Этапы построения рисунка «Кубик».

*Практика:* Нарисовать орнамент, состоящий из «кубиков» разной величины.

42, 43.*Элипс и окружность.*

*Теория:* Основные этапы построения эллипсов и окружностей при помощи инструментов.

*Практика:* Создание рисунка «узор из кругов», используя изображение эллипсов и окружностей.

44, 45.*Инструмент «Масштаб».*

*Теория:* Поэтапное построение.

*Практика:* Создание рисунка из пикселей «Акула», нарисовать рисунок из пикселей «Акула».

46, 47*. Создание рисунка из пикселей «Акула».*

*Теория:* Варианты работ с использованием разных палитр.

*Практика:* Нарисовать рисунок из пикселей «Акула».

48, 49.*Соприкасающиеся окружности.*

*Теория:* Поэтапное построение.

*Практика:* Создание рисунка «Экзотическая бабочка». Нарисовать рисунок «Экзотическая бабочка».

50. 51*. Создание рисунка «Экзотическая бабочка».*

*Теория:* Варианты работ с использованием разных палитр.

*Практика:* Нарисовать рисунок «Экзотическая бабочка», используя различные палитры.

52, 53.*Инструмент «Текст».*

*Теория:* Поэтапное построение рисунка «Подарок на день рождения от Вини Пуха».

*Практика:* Нарисовать рисунок «Подарок на день рождения от Вини Пуха», используя к нему текст.

54, 55. *Создание рисунка «Подарок на день рождения от Вини Пуха».*

*Теория:* Варианты работ с использованием разных палитр.

*Практика:* Продолжение выполнения рисунка «Подарок на день рождения от Вини Пуха», используя к нему текст.

56. 57.*Повторяющиеся элементы вокруг нас.*

*Теория:* Поэтапное построение рисунка «Ветка рябины на холодном тоне».

*Практика:* Нарисовать рисунок «Ветка рябины на холодном тоне».

58, 59. *Создание рисунка «Ветка рябины».*

*Теория:* Рассмотрения вариантов работ с использованием разных палитр.

*Практика:* Продолжение выполнения рисунка «*Ветка рябины*» с использованием разных палитр.

60, 61. *Создание рисунка «Виноградная гроздь».*

*Теория:* Варианты работ с использованием разных палитр.

*Практика:* Выполнения рисунка «*Виноградная гроздь*»

62, 63.*Меню готовых форм.*

*Теория:* Создание рисунка «Конструирование из мозаики».

*Практика:* Выполнения рисунка «Конструирование из мозаики», используя различные формы.

64, 65 . *Создание рисунка «Конструирование из кубиков».*

*Теория:* Варианты работ с использованием разных палитр.

*Практика:* Выполнения рисунка «Конструирование из кубиков», используя различные палитры.

66, 67*. Создание рисунка «Конструирование из кубиков сложной формы».*

*Теория:* Варианты работ с использованием разных палитр.

*Практика:* Выполнение рисунка «Конструирование из кубиков сложной формы», используя различные палитры.

68, 69.*Итоговая работа. Создание рисунка на свободную тему (природа).*

*Теория:* Особенности программы Paintпри работе с ней.

*Практика:* Создание рисунка на свободную тему «природа».

70, 71. *Итоговая работа. Создание рисунка на свободную тему (окружающая среда).*

*Теория:* Сходства различия программ TuxPaint и Paint как художественные редакторы.

*Практика:* Создание рисунка на свободную тему «окружающая среда».

72.*Выставка рисунков. Конкурсно-игровая программа «Игровой калейдоскоп» (см. Приложение 7).*

*Практика:* Представление своих работ на школьной выставке.

## *3.2. Содержание программы второго года обучения*

*1. Вводное занятие. Назначение и применение системы.*

*Теория:* Беседа с учащимися о работе и поведение в компьютерном кабинете, и о мерах безопасности. Виды и форматы изображений. Особенности растровых изображений. Параметры растровых изображений. Инструктаж по техники безопасности в кабинете информатики.

*Практика:* Основные упражнения работы за компьютером, работа с клавиатурой и мышью. Тренинг настроения.

2*. Отличия Photoshop 8.0 от предыдущих версий.*

*Теория:* Растровая программа – Photoshop 8.0. Отличительные особенности от предыдущих версий и от других программ. Знакомство с интерфейсом программы.

*Практика:* Работа за компьютером. Знакомство с интерфейсом программы.

3.*Настройки системы*.

*Теория:* Организация палитр. Стандартные палитры. Знакомство с меню.

*Практика:* Работа с палитрами, тона, полутона.

4.*Открытие и закрытие изображения.*

*Теория:* Изменение размеров изображения. Способы интерполяции. Изменение размеров канвы.

*Практика*: Учимся открывать и закрывать изображения.

5.*Обрезка изображения.*

*Теория:* Рисование произвольного контура. Обрезка выделенного контура.

*Практика*: Учимся обрезать изображения при помощи инструментов.

6.*Отмена действий.*

*Теория:* Вспомогательные средства работы в программе. Информация о файле и изображении.

*Практика*: Учимся работать с интерфейсом.

7. *Обзор способов выделения областей изображения.*

*Теория:* Построение выделения правильной формы. Создание выделения неправильной формы.

*Практика*: Учимся работать с изображением.

8. *Инструменты выделения.*

*Теория:* Управление параметрами инструментов. Рисование произвольного контура выделения.

*Практика*: Создание контура выделения с прямыми сегментами.

9. *Дополнения, вычитание и пересечение областей выделения.*

*Теория:* Общие свойства инструментов и режимы выделения. Арифметические операции с выделениями. Учимся работать с интерфейсом.

*Практика*: Учимся работать с интерфейсом, с режимом выделения.

10. *Приёмы выделения областей сложной формы.*

*Теория:* Растушевка при создании выделения. Сглаживание создаваемого объекта. Смещение границ.

*Практика*: Учимся растушевки существующего выделения.

11. *Модификация выделения командами Select-Transform b Select-Modify.*

*Теория:* Изменение формы размера выделения командами меню Select-Transform b Select-Modify. Интерактивная трансформация.

*Практика*: Учимся интерактивной трансформации.

12, 13. *Действия с выделенной областью.*

*Теория:* Масштабирование, поворот, искажение выделенной области. Изменение формы, положения и размеров выделенной области. Перемещение выделенной области.

*Практика*: Учимся дублировать выделенные области.

14, 15. *Коррекция области.*

*Теория:* Изменения яркости и контраста. Приёмы работы инструментом и образцы кистей. Эффекты штриха.

*Практика:* Учимся создавать кисти.

16. *Использование линейки, сетки, направляющих при выделении.*

*Теория:* Полуавтоматическое определение границ при выделении. Выделение областей с близкими цветами.

*Практика*: Учимся смешивать границы.

17. *Зачем нужны слои.*

*Теория:* Использование слоёв. Назначение слоёв.

*Практика*: Учимся создавать слои.

18. *Способы создания слоя.*

*Теория:* Работа со слоями. Параметры слоя. Создание слоя из фрагмента изображения.

*Практика*: Учимся перемещать слои.

19. *Управления слоями с помощью палитры Layers.*

*Теория:* Особенности работы с палитрой Layers.

*Практика*: Создание простого рисунка с применением палитры Layers.

20. *Особенности работы с многослойным изображением*.

*Теория:* Прозрачность, режим наложения. Изменение порядка слоёв. Удаление слоёв.

*Практика*: Работа со слоями.

21. *Связывание слоёв. Трансформация содержимого слоя.*

*Теория:* Трансформирование слоя. Связывание слоёв. Блокировка слоя. Фоновый слой.

*Практика*: Выполнить изображение с элементами связывания слоёв, из двух разных изображений.

22. *Создание коллажей.* 

*Теория:* Создание коллажей при помощи инструментов Magic Eraser, Background Eraser.

*Практика*: Учимся создавать коллаж, используя несколько фотографий.

23. *Объединение слоёв в наборы Layer Set.*

*Теория:* Наборы слоёв. Заливочные слои.

*Практика*: Учимся редактировать слои.

24. *Текстовые слои.*

*Теория:* Создание и общие свойства текста. Фигурный текст. Простой текст. Текст как слой. Текст в оболочке.

*Практика*: Перевод текста в контуры и создание выделения по форме символов.

25, 26. *Спецэффекты на слоях.*

*Теория:* Создание тени, ареала. Имитация рельефа. Обводка контура.

*Практика*: Учимся создавать эффект падающей тени, свечения, наложения, обводки.

27, 28. *Слияние слоёв.*

*Теория:* Отображение эффектов в палитре слоёв. Копирование эффектов. Масштабирование эффектов.

*Практика*: Учимся работать со слоями.

29, 30. *Инструменты свободного рисования.*

*Теория:* Использование и назначение кистей, аэрографа, карандаша, ластика.

*Практика*: Учимся работать с инструментами свободного рисования*.*

31, 32. *Выбор цвета кисти.*

*Теория:* Цветовые модели. Библиотеки Pantone.

*Практика*: Учимся работать с кистями.

33, 34. *Выбор формы кисти.*

*Теория:* Подключение библиотек кистей. Создание новой кисти.

*Практика*: Учимся работать с формами кистей.

35, 36. *Выбор параметров кисти.*

*Теория:* Непрозрачность, режимы наложения. Особенности работы с графическим планшетом.

*Практика*: Учимся работать с параметрами кистей.

37, 38. *Закраска областей.*

*Теория:* Эффекты штриха. Режимы наложения.

*Практика*: Работаем с областями для заливки.

39, 40. *Создание градиентных переходов.*

*Теория:* Команда и инструмент заливки. Создание узора. Градиенты.

*Практика*: Учимся создавать градиенты.

41, 42. *Применение фильтров для имитации различных техник рисования.*

*Теория:* Выполнения рисунка с применением различных художественных фильтров.

 *Практика*: Учимся работать с художественными фильтрами.

43, 44. *Чистка и восстановление деталей изображения с помощью инструмента «штамп».*

*Теория:* Восстановления утраченных фрагментов. Инструмент Rubber Stamp//

*Практика*: Учимся работать с художественными инструментом «штамп».

45, 46. *Использование инструмента «History brush».*

 *Теория:* Инструменты тоновой и цветовой коррекции. Осветление фрагмента. Затемнение фрагмента. Изменение насыщенности.

*Практика*: Учимся работать с художественным инструментом «*history brush*» на примере старых фотографий.

47, 48. *Использование инструментов коррекции изображения.*

 *Теория:* Последовательность коррекции. Коррекция резкости изображения. Фильтры резкости прямого действия. Контурная резкость.

 *Практика*: Учимся работать с коррекцией.

49, 50*. Применение фильтров для размытия.*

*Теория:* Фильтры размытия. Повышения резкости и имитации световых эффектов. Инструменты коррекции резкости.

*Практика*: Учимся устранять мелкие дефекты изображения.

51, 52. *Общие сведения о каналах.*

*Теория:* Виды каналов. Создание и сохранение альфа-каналов. Смешение каналов цветного изображения.

*Практика*: Учимся работать каналами цветного изображения.

53, 54. *Использование маски слоя для качественного монтажа.*

*Теория:* Создание слой маски. Слой маска в палитрах. Связь слоя и слой –маски.

*Практика*: создание фотомонтажа при помощи слоёв и слоёв-масок.

55, 56. *Создание контура* обтравки *с помощью инструмента Path (контур) и его использование в издательских системах.*

*Теория:* Удаление нежелательных фрагментов. Зеркальные изображения. Редактирование контура по точкам.

*Практика*: Создание контура при помощи инструментов рисования.

57, 58. *Основные операции коррекции изображения.*

*Теория:* Осветление фрагмента. Затемнение фрагмента.

*Практика*: Изменение насыщенности на изображение.

 59, 60. *Использование корректирующих слоёв для неразрушающей коррекции*.

*Теория:* Создание и редактирование корректирующего слоя.

*Практика*: Привязка слоя коррекции.

61, 62. *Приёмы сканирования.*

*Теория:* Выбор параметров. Понятие разрешающей способности.

*Практика*: Учимся работать с приёмами сканирования.

62, 64. *Особенности сканирования прозрачных и непрозрачных материа-*

*лов.*

*Теория:* Причины появления муара. Борьба с муаром.

*Практика*: Учимся работать с приёмами сканирования.

65, 66. *Выбор параметров коррекции исходя из применения изображения.*

*Теория:* Особенности коррекции для полиграфии и Интернета. Настройка точки Чёрного, точки белого и гаммы изображения.

 *Практика*: Учимся работать с коррекцией изображения.

67, 68*. Использование фильтров для стилизации изображения.*

*Теория:* Художественные фильтры. Штриховые фильтры. Эскизные фильтры. Фильтры освещения и визуализации.

*Практика*: Учимся работать с художественными фильтрами.

69, 70. *Преобразование цветовых моделей*.

*Теория:* Выполнение цветоделения. Реалистичный монтаж.

*Практика*: Учимся работать с монтажом.

71, 72. *Сохранение файлов. Выставка рисунков.*

*Теория:* Подведение итогов за год.

*Практика*: Презентация работ*,* и их общее обсуждение.

## *3.3. Содержание программы третьего года обучения*

*1. Вводное занятие. Графический редактор «Введение в программу CorelDraw» (см. Приложение 8).*

*Теория:* Беседа с учащимися о работе и поведение в компьютерном кабинете, и о мерах безопасности. Виды и форматы изображений. Особенности векторных изображений. Параметры векторных изображений. Рабочее окно CorelDraw. Инструктаж по техники безопасности в кабинете информатики.

*Практика*: Учимся основным операциям по работе с клавиатурой, включение и выключение программы, включение панели инструментов.

2, 3*. Рисование различных объектов.*

*Теория:* Операции над объектами. Построение прямых линий. Построение кривых. Замкнутые контуры.

*Практика:* Учимся рисовать различные объекты, при помощи линий.

4, 5, 6, 7. *Рисование различных объектов* с COREL DRAW *(см. Приложение 9).*

 *Теория:* Особенности создания иллюстраций на компьютере. Выделение объектов. Простейшие обводки и заливки. Перемещение объектов. Знакомство с инструментами (кисти, карандаш, аэрограф и др.). Отличительные особенности работы с кистями. Работа с цветом.

 *Практика:* Учимся рисовать различные объекты с помощью различных инструментов.

8, 9. *Работа с объектами. Изменение масштаба просмотра при прорисовке мелких деталей.*

 *Теория:* Масштабирование объектов. Отражение объектов. Поворот объектов. Наклон объектов. Инструменты, предназначенные для работы с объектами.

 *Практика:* Учимся рисовать различные объекты используя масштаб. Наклон. Поворот и т. д.

10, 11, 12*. Закраска объекта (заливка).* 

 *Теория:* Однородная, градиентная, узорчатая и текстурная заливки. Выбор цвета и цветовые библиотеки. Градиентная заливка, и её работа с объектами. Узорчатая и текстурная заливки, использования их для заливки объектов.

*Практика:* учимся работать с палитрой.

13, 14. *Формирование собственной палитры цветов.*

 *Теория:* Дополнительные палитры. Раскрытая палитра цветов. Плавающая палитра цветов. Предназначение палитр, как основной инструмент при работе с рисунками.

 *Практика:* Работа с различными палитрами. Выполнить различные варианты рисунков, используя палитры.

15, 16, 17*. Использование встроенных палитр.*

 *Теория:* Редактор палитр. Цветовые стили. Редактирование цвета в докере. Настройка палитр, нахождения нужного тона и полутона, и использования их на практике.

 *Практика*: Учимся редактировать цвета. Выполнения рисунка используя цветовые тона и полутона.

18, 19, 20, 21, 22*. Создание иллюстраций.*

 *Теория:* Растровая графика. Получение изображений. Связывание изображений. Создание художественных иллюстраций средствами векторной графики. Эффект объема. Перетекание.

 *Практика:* Учимся редактировать контура изображений. Работа с выделенными областями, и их детальная прорисовка, используя градиентные заливки.

23, 24, 25*. Инструменты для точного рисования и расположения объектов относительно друг друга: линейки, направляющие, сетка.*

 *Теория:* Группировка объектов. Выравнивание по направляющим, по объектам, по сетке. Методы упорядочения и объединения объектов.

 *Практика:* Учимся работать с линейкой, направляющей, сеткой. Нарисовать лицо человека, соблюдая основные закономерности расположений (глаз, бровей, ушей) относительно друг друга.

26, 27. *Режимы вывода объектов на экран: каркасный, нормальный, улучшенный.*

 *Теория:* Геометрические операции с фигурами. Редактирование контура изображения. Каркасный, нормальный и улучшенный виды, как объекты изображений.

 *Практика:* Нарисовать рисунок, используя коррекцию для изображения. Использовать несколько вариантов коррекции.

28, 29. 30. *Особенности рисования кривых.*

 *Теория:* Рекомендации по созданию рисунков из кривых. [Рисование](http://samoucka.ru/document7975.html)  [комбинаций криволинейных и прямолинейных сегментов.](http://samoucka.ru/document7975.html)

*Практика:* Нарисовать рисунок «Узор» при помощи кривых.

31, 32. *Важнейшие элементы кривых: узлы и траектории.*

 *Теория:* Редактирование формы кривой. Типы узлов. Преобразование типов узлов. Изменение кривизны сегментов.

Практика: Операции с группами узлов. Нарисовать рисунок «Вазы»

используя кривые линии.

33, 34, 35*. Изменение порядка расположения объектов.*

 *Теория:* Выравнивание объектов на рабочем листе и относительно друг друга. Копирование и дублирование объектов. Удаление объектов.

 *Практика:* Клонирование объектов. Нарисовать рисунок «Растительный узор», используя клонирования отдельных частей рисунка .

36, 37, 38. *Методы объединения объектов: группирование, комбинирование, сваривание.*

 *Теория:* Исключение одного объекта из другого. Группировка объектов. Методы упорядочения и объединения объектов.

 *Практика:* Выравнивание объектов. Нарисовать рисунок «Натюрморт. Кисть винограда», методом группировки деталей.

 39, 40, 41. *Метод выдавливания для получения объемных изображений.*

 *Теория:* Свободная деформация. Выталкивание и втягивание. Основные особенности использования метода выдавливания при работе с рисунками.

 *Практика:* Нарисовать рисунок, используя метод скручивание, нарисовать несколько вариантов изображения.

42, 43, 44, 45. *Перспективные и изометрические изображения*.

 *Теория:* Перспектива. Векторная экструзия. Перспективные и изометрические изображения при выполнении объёмных деталей и архитектурных сооружений.

 *Практика:* Научиться показывать типы векторной экструзии. Нарисовать несколько рисунков архитектурных сооружений выполненных в перспективе.

46, 47, 48, 49*. Закраска, вращение, подсветка объемных изображений.*

 *Теория:* Вращение экструзии в пространстве. Цвет экструзии. Освещение экструзии. Заливка тела экструзии полноцветным узором. Заливка боковых поверхностей тела экструзии

 *Практика*: Закраска, вращение, подсветка объемных изображений*.* Нарисовать несколько геометрических фигур, и показать на них свет и тень.

50, 51, 52, 53.*Создание технических рисунков.*

 *Теория:* Скос. Расчёт точки схода. Отмена экструзии и преобразование в контуры. Вспомогательное окно с элементами управления заливкой.

 *Практика:* Нарисовать несколько технических рисунков детали сложной формы, и показать на них цветную тоновую разработку.

54, 55, 56. *Создание выпуклых и вогнутых объектов.* 

 *Теория:* Получение художественных эффектов. Режимы редактирования. Типы искажения объекта.

 *Практика:* Нарисовать деталь сложной формы, с выпуклыми и вогнутыми элементами на ней, и разукрасить их при помощи палитры.

57. 58. *Особенности простого и фигурного текста* 

 *Теория:* Установка текста. Фигурный текст: набор, текстовой режим, текст как объект.

 *Практика:* Нарисовать несколько вариантов рекламного щита с фигурным текстом, и изображением рисунка соответствующему его названию.

59, 60. *Оформление текста.*

 *Теория:* Размещение текста вдоль траектории. Взаимодействие текста и контура. Простой текст внутри контура.

 *Практика:* Нарисовать рисунок, сочетающий в себе текст и контур, например: автомобиль или цветы.

61, 62, 63, 64. *Создание рельефного текста.* 

 *Теория:* Масштабирование, поворот и перемещение отдельных букв текста. Изменение формы символов текста. Параметры падающей тени. Создание рельефного текста. Обтекание текстом объектов.

 *Практика:* Нарисовать несколько вариантов рисунков, и создать к ним рельефный текст. Например: небо, а на нём летит самолет, состоящий из рельефного текста.

 65. 66, 67, 68. *Особенности работы с рисунками, созданными в различных версиях программы CorelDraw*.

 *Теория:* Художественные кисти. Палитра. Инструменты. Спецэффекты. Отличительные особенности различных версий программы CorelDraw.

 *Практика:* Нарисовать рисунок «Ночной город», «Подводный мир», «Космос» со спецэффектами.

69, 70. *Импорт и экспорт изображений в CorelDraw.*

*Теория:* Форматы файлов. Изображения как объекты.

 *Практика:* Научиться импортировать и экспортировать изображения в разных форматах, например из одного формата в другой, и наоборот.

71, 72. *Итоговая работа.* 

*Практика:* Проведение школьной выставки работ, презентация.

## **4. МЕТОДИЧЕСКОЕ ОБЕСПЕЧЕНИЕ ПРОГРАММЫ**

Занятие по компьютерной графике проводится с использованием мультимедийного комплекта педагога (компьютер, мультимедийный проектор), с применением наглядных иллюстраций с CD приложений.

Приоритетными методами организации являются практические, творческие. Все виды практической деятельности в программе направлены на освоение различных технологий работы с графикой и компьютером как инструментом обработки графики.

Программой предусмотрено использование следующих форм работы:

 *фронтальной* – подача учебного материала всему коллективу воспитанников;

 *индивидуальной* – самостоятельная работа воспитанников с оказанием педагогом помощи детям при возникновении затруднения при работе за компьютером, не уменьшая активности воспитанников и содействуя выработки навыков самостоятельной работы;

 *групповой* - воспитанникам предоставляется возможность самостоятельно построить свою деятельность на основе принципа взаимозаменяемости, ощутить помощь со стороны друг друга, учесть возможности каждого на конкретном этапе деятельности при работе за компьютером. Всё это способствует более быстрому и качественному выполнению задания. Особым приёмом при организации групповой формы работы является ориентирование воспитанников на создание минигрупп или подгрупп с учётом их возраста и опыта работы.

Репродуктивный метод позволяет формировать умения и навыки воспитанников, способствует воспроизведению знаний и их применению по образцу или в несколько измененных, но опознаваемых ситуациях, используется в сочетании с объяснительно-иллюстративным методом, при работе за компьютером.

При изучении какой-либо новой темы или нового фрагмента занятия используется объяснительно-иллюстративный метод, который позволяет педагогу передать готовую информацию с помощью различных средств обучения.

Для построения последовательности действий воспитанников для достижения определенного заранее результата во время работы за компьютером используются алгоритмические методы.

При выполнении практических заданий и творческих проектов используется метод проектов. Выполнение творческих проектных работ завершается их защитой и рефлексивной оценкой.

В ходе выполнения индивидуальных работ педагогом оказывается консультирующая помощь. Выполнение практических заданий ориентировано не только на закрепление навыков работы с программами, но и на развитие творческих способностей.

## **5. СПИСОК ЛИТЕРАТУРЫ**

*5.1. Для педагогов:*

1. Базылев Г. В. Photoshop CS. Самоучитель. – М.: [Вильямс,](http://www.ozon.ru/context/detail/id/856490/) 2005. – 470с.

- 2. Бурлаков М. «СогеlDraw» 11. Наиболее полное руководство. Санкт-Петербург: БХВ-Петербург, 2003. – 386с.
- 3. Гурский Ю. «CorelDraw» 11 трюки и эффекты. Санкт-Петербург: БХВ-Петербург,  $2005. - 155c$ .
- 4. Гурский Ю. Photoshop 7 трюки и эффекты.- Санкт-Петербург: БХВ-Петербург, 2005.  $-245c$ .
- 5. Дедков В. «Adobe Photoshop. Настольная книга мастера. М.: Компьютер-пресс, 2001. 485с.
- 6. Дополнительная образовательная программа «Юный информатик». /Болдырева А.М. http://www.metod-kopilka.ru
- 7. Залогова Л.А. Компьютерная графика. Элективный курс: Учебное пособие М.:БИНОМ. Лаборатория знаний, - 2009. – 135с.
- 8. Левкович О. А. Основы компьютерной грамотности. Минск: ТетраСистемс, 2005. 126с.
- 9. Лобзин Ю.А., Рожавский В.Г. Графический дизайн. М.: Русское слово, 2008. 350с.
- 10. Миронов Д. CorelDraw X3.Учебный курс. Минск, Питер, 200. 365с.
- 11. Миронов [Д. Ф.](http://www.ozon.ru/context/book_detail/id/1634150/#persons) CorelDraw 12. Учебный курс. СПб.: Питер, 2004. 480с.
- 12. Николаева Е. А. и др. Adobe Photoshop CS. Практические задания. Пособие для школ, гимназий, лицеев. – Минск: Аверсэв, 2006. – 180с.
- 13. Подосенина Т.А. Искусство компьютерной графики для школьников. Санкт-Петербург: БХВ-Петербург, - 2004. – 430с.
- 14. Рейнбоу В. Компьютерная графика. Энциклопедия. СПб.: Издательский дом "Питер", 2003. – 250с.
- 15. Рик Альтман Microsoft Office PowerPoint 2003. СПб.: Питер, 2004. 325с.
- 16. Стрелкова Л.М. Photoshop. Практикум. Москва: Интеллект-Центр, 2006. 320с.
- 17. Топорков С. С. Трюки и эффекты в Photoshop CS2. Москва: ДМК, 2005. 230с.

#### *5.2. Для воспитанников и родителей:*

*1.* Гурский Ю., Гурская И. Компьютерная графика. Photoshop CS3, CorelDRAW X3. Трюки и эффекты. – СПб.: Питер, 2008. – 650с.

2. Залогова Л. А. Компьютерная графика. Элективный курс: Практикум.- М.: ЛБЗ,  $2005. - 245c.$ 

*3.* Заргарян Ю.А., Заргарян Е.В. Компьютерная графика в практических приложениях. - М.: ТТИ ЮФУ. – 2009. 255с.

#### *5.3. Интернет-ресурсы:*

- 1. GIMP (Гимп) растровый графический редактор. /<http://www.gimp.org/>
- 2. [http://go-oo.org](http://go-oo.org/) -Cвободный пакет офисных приложений
- 3. Inkscape Векторный графический редактор./<http://www.inkscape.org/>
- 4. Википедия свободная энциклопедия. /http://ru.wikipedia.org/
- 5. Информатика и ИКТ в школе. Компьютер на уроках. [/http://www.klyaksa.net](http://www.klyaksa.net/)
- 6. Информатика и ИКТ. [Программа для базового уровня \(системно-информационная](http://www.fsu-expert.ru/sites/default/files/file/brifing-makarova/3.zip)  [концепция\).](http://www.fsu-expert.ru/sites/default/files/file/brifing-makarova/3.zip) [/http://www.fsu-expert.ru/node/2251](http://www.fsu-expert.ru/node/2251)
- 7. Информатика на пять. /<http://www.5byte.ru/8/0006.php>
- 8. Методическая копилка учителя информатики. / [www.metod-kopilka.ru](http://www.metod-kopilka.ru/)
- 9. Онлайн учебник по курсу [www.dolinin-infografika.narod.ru](http://www.dolinin-infografika.narod.ru/)
- 10. Программа может служить отличной заменой стандартному графическому редактору Paint. [/http://www.softcore.com.ru/graphity](http://www.softcore.com.ru/graphity)
- 11. Фестиваль педагогических идей «Открытый урок». [/http://festival.1september.ru/](http://festival.1september.ru/)

#### **6. ПРИЛОЖЕНИЯ**

#### *6.1. Приложение 1*

#### **ПОНЯТИЙНЫЙ СЛОВАРЬ**

*CorelDRAW* — векторный графический редактор, разработанный канадской корпорацией Corel.

*Dobe Photoshop* — многофункциональный графический редактор, разработанный и распространяемый фирмой Adobe Systems. В основном работает с растровыми изображениями, однако имеет некоторые векторные инструменты. Часто эту программу называют просто Photoshop (Фотошоп). В настоящее время Photoshop доступен на платформах Mac OS X/Mac OS и Microsoft Windows.

*Microsoft Paint* (Пэинт, Паинт) — простой растровый графический редактор компании Microsoft, входящий в состав всех операционных систем Windows, начиная с первых версий.

*Tux Paint* — свободная программа для рисования, ориентированная на маленьких детей. Изначально была создана для Linux, но сейчас доступна и для Microsoft Windows, Apple MacOS X, BeOS и других платформ. Многоязычный интерфейс (в том числе русский, украинский).

*XCF* (англ. eXperimental Computing Facility) - растровый формат хранения графической информации, использующий сжатие без потерь, созданный специально для программы Gimp и поддерживающий все его возможности.

*Ве кторная гра фика* — способ представления объектов и изображений в компьютерной графике, основанный на использовании элементарных геометрических объектов, таких как точки, линии, сплайны и многоугольники. Термин используется в противоположность к растровой графике, которая представляет изображение как матрицу фиксированного размера, состоящую из точек (пикселей) со своими параметрами.

*Векторные графические редакторы* позволяют пользователю создавать и редактировать векторные изображения непосредственно на экране компьютера, а также сохранять их в различных векторных форматах, например, CDR, AI, EPS, WMF или SVG.

*Выделение границ* (выделение краёв) — термин в теории обработки изображения и компьютерного зрения, частично из области поиска объектов и выделения объектов, основывается на алгоритмах, которые выделяют точки цифрового изображения, в которых резко изменяется яркость или есть другие виды неоднородностей.

*Заливка* (иногда уточняют «методом "наводнение"», от англ. flood fill) — это алгоритм, определяющий область, «связанную» с определённым элементом в многомерном массиве (как правило, это двумерный массив точек растрового изображения). Алгоритм применяется в графических программах, чтобы определить область, которую следует заполнить определённым цветом.

*Компью терная графика* (также машинная графика) — область деятельности, в которой компьютеры используются как инструмент для синтеза (создания) изображений, так и для обработки визуальной информации, полученной из реального мира. Также компьютерной графикой называют результат такой деятельности.

*Контур* — в общем случае, замкнутая линия, очертание некоторой геометрической фигуры, предмета.

*Обтравка -* процесс выделения какого-то объекта на изображении с целью его отделения от фона.

*Растровое изображение* — представляющее собой сетку пикселей или цветных точек (обычно прямоугольную) на компьютерном мониторе, бумаге и других отображающих устройствах и материалах (растр).

*Растровый графический редактор* — специализированная программа, предназначенная для создания и обработки растровых изображений. Подобные программные продукты нашли широкое применение в работе художников-иллюстраторов, при подготовке изображений к печати типографским способом или на фотобумаге, публикации в интернете.

*Редактирование изображений* (лат. redactus — приведённый в порядок) — изменение оригинала изображения классическими или цифровыми методами. Также может обозначаться термином ретуши рование, ретушь (фр. retoucher — подрисовывать, подправлять). Целью редактирования является коррекция дефектов, подготовка к публикации, решение творческих задач.

*Спеиэффект, специальный эффект* (англ. special effect, сокр. SPFX, SFX или FX) — технологический приём в кинематографе, на телевидении, на шоу и в компьютерных играх, применяемый для визуализации сцен, которые не могут быть сняты обычным способом (например, для визуализации сцен сражения космических кораблей в далёком будущем).

*Текст* (от лат. textus «ткань; сплетение, связь, сочетание») — в общем плане связная и полная последовательность символов.

*Цвет* — качественная субъективная характеристика электромагнитного излучения оптического диапазона, определяемая на основании возникающего физиологического зрительного ощущения и зависящая от ряда физических, физиологических и психологических факторов.

*Цветовое пространство* представляет собой модель представления цвета, основанную на использовании цветовых координат. Цветовое пространство строится таким образом, чтобы любой цвет был представим точкой, имеющей определённые координаты, причём так, чтобы одному набору координат соответствовал один цвет.

*Цветокоррекция* — это такое преобразование изображения, объекта или фрагмента, когда новый цвет обрабатываемого пикселя зависит от старого значения этого пикселя и не зависит от соседних пикселей.

#### **ВОЗРАСТНЫЕ ПСИХОФИЗИОЛОГИЧЕСКИЕ ОСОБЕННОСТИ ДЕТЕЙ И ПОДРОСТКОВ 11-15 ЛЕТ**

Средний школьный возраст (от 11-ти до 15-ти лет) - переходный от детства к юности. Он совпадает с обучением в школе (5-9 классы) и характеризуется глубокой перестройкой всего организма.

Психологическая особенность данного возраста - избирательность их внимания. Дети откликаются на необычные, захватывающие занятия, а быстрая переключаемость внимания не дает возможности сосредотачиваться долго на одном и том же деле. Однако, если педагог создает трудно преодолеваемые и нестандартные ситуации, ребята занимаются работой с удовольствием и длительное время.

Значимой особенностью мышления подростка является его критичность. У ребенка появляется свое мнение, которое он старается демонстрировать как можно чаще, таким образом, заявляя о себе. Дети в этот период склонны к спорам и возражениям.

Средний школьный возраст - самый благоприятный для творческого развития. В этом возрасте ребятам нравиться решать проблемные ситуации, находить сходство и различие, определять причину и следствие. Ребятам интересны мероприятия, в ходе которых можно высказать свое мнение и суждение. Самому решать проблему, участвовать в дискуссии, отстаивать и доказывать свою правоту.

Одной из самых главных моральных проблем детей является несогласованность убеждений, нравственных идей и понятий с поступками, действиями поведением. Система оценочных суждений, нравственных идеалов неустойчивые. Трудности жизненного плана, семейные проблемы, влияние друзей могут вызвать у ребят большие сложности в развитии и становлении. Работа педагога должна быть направлена на формирование нравственного опыта, развитие системы справедливых оценочных суждений.

Свои чувства подростки могут проявлять очень бурно, иногда аффективно. Этот период жизни ребенка иногда называют периодом тяжелого кризиса. Признаками его могут быть упрямство, эгоизм, замкнутость, уход в себя, вспышки гнева. Поэтому педагог должен быть внимателен к внутреннему миру ребенка, больше уделять внимание индивидуальной работе, проблемы ребенка решать наедине с ним.

В этом возрасте подросток весьма подражателен. Это может привести его к ошибочным и даже аморальным представлениям и поступкам. Заметное смещение акцентов с традиционно - положительных моральных ценностей на мнимые, ложные и даже антисоциальные. Педагогу необходимо обратить внимание на формирование нравственных качеств личности и знакомство с примерами положительных идеалов.

Педагогу нужно глубоко осмыслить особенности развития и поведения современного подростка, уметь поставить себя на его место в сложнейших противоречивых условиях реальной жизни. Это даст возможность не только преодолеть отчуждение, но и наладить хорошие отношения в системе.

Особое значение для подростка в этом возрасте имеет возможность самовыражения и самореализации. Детям будут интересны такие дела, которые служат активному самовыражению подростков и учитывают их интересы. Ребят привлекает возможность самим организовывать мероприятия, вступать в диалог, принимать самостоятельные решения. Организуя работу с подростками, педагог должен выступать не в роли исполнителя, а в роли дирижера оркестром по имени «группа».

Ведущей деятельностью подростков является общение, личностным новообразованием подростков - способность к идентификации. Основная форма самопознания - сравнение себя с другими людьми: взрослыми и сверстниками.

## **ТРЕНИНГОВОЕ ЗАНЯТИЕ «В КРУГУ ДРУЗЕЙ»**

*Цель мероприятия:* создать условия для формирования сплоченности коллектива через тренинг на взаимодействие.

#### *Задачи:*

- воспитание у подростков личностных качеств;
- развитие умения работать в группе, в коллективе;
- формирование навыков совместной деятельности.

*Возраст детей:* 13-15 лет.

*Материалы и оборудование:* компакт-диск CD с танцевальной музыкой, бревно, листы А 4, стулья - препятствия.

*Предварительная работа*

-оформление зала;

-подбор музыкального сопровождения;

-подбор оборудования.

#### **План:**

*I.Вводная часть.*  Приветствие детей. Психологический настрой детей. Сообщение темы и цели мероприятия. *II. Основная часть.* Разминка. Тренинг. *III. Подведение итогов мероприятия.*

#### **Ход:**

*Примерный набор упражнений:* 

- -«Знакомство»
- -«Приседания»
- -«Путаница»
- -«Следование за ладонью»
- -«Воздушный шар»
- -«Слепая колона»
- -«Жужжалка»
- -«Да-Нетки»
- -«Бревно»
- -«Шеренга»
- -«Спираль»
- -«Круг»

#### **I. Вводная часть.**

*(Звучит веселая танцевальная музыка)* 

*Приветствие детей. Сообщение темы и цели мероприятия.*

*Ведущий:* Здравствуйте, ребята! Сегодня мы с вами весело и дружно проведем время на тренинге на взаимодействие *«В кругу друзей».* 

*Психологический настрой детей. Игры на поднятие настроения.*

#### *1. "Знакомство"*

Участники сводятся в круг. Ведущий предлагает всем по кругу назвать свое имя, увлечение, занятие. По второму кругу каждому предлагается ответить на вопрос ведущего: что тебе особенное нравится, что ты любишь? От чего у тебя поднимается настроение. И по третьему кругу идет такой вопрос: Что тебя не устраивает, не нравится? От чего портится настроение? Ответы участников тренинга при общении с ними будут служить ведущему ориентиром.

#### *2. «Приседания»*

Участники стоят в кругу. Руки кладут на плечи соседей. По команде ведущего группа начинает приседать, выкрикивая хором имя каждого участника по очереди.

#### **II. Основная часть.**

*Разминка.*

#### *3. «Путаница»*

Участники встают в круг, закрывают глаза и протягивают перед собой правую руку. Столкнувшись, руки сцепляются. Затем участники вытягивают левые руки и снова ищут себе партнера. Ведущий помогает рукам соединиться и следит за тем, чтобы каждый держал за руки двух людей, а не одного. Участники открывают глаза. Они должны распутаться, не разжимая рук. Чтобы не происходило вывихов рук в суставах, разрешается "проворачивание шарниров" - изменение положения кистей без расцепления рук. В результате возможны такие варианты: либо образуется круг, либо несколько сцепленных колечек из людей, либо несколько независимых кругов или пар.

#### *4. «Следование за ладонью»*

Участники разбиваются на пары. Инструкция ведущего: «Один из пары следует за ладонью другого. Расстояние от лица до ладони должно оставаться постоянным (примерно 50 сантиметров). Если ведущий ладонью приседает, его партнер также приседает. Старайтесь делать разнообразные движения. Через минуту поменяйтесь ролями». Затем, участники разбиваются на тройки; в тройках один ведущий ладонями, другие следуют один за одной, другой за другой ладонью.

*Игровая программа.*

#### *5. "Воздушный шар"*

Перед началом игры ведущий просит всех участников сесть в большой круг и обращается к ним со следующими словами: "Представьте себе, что вы экипаж научной экспедиции, которая возвращается на воздушном шаре после выполнения научных изысканий. Вы осуществляли аэрофотосьемку необитаемых островов. Вся работа выполнена успешно. И вы уже готовитесь к встрече с родными и близкими. Вы летите над океаном и до ближайшей земли 500-550 км.

Но произошло непредвиденное - в оболочке воздушного шара по неизвестным причинам образовалось отверстие, через которое выходит газ. Шар начал снижаться. Вы сразу же выбросили за борт все мешки с балластом (песком), которые были припасены на этот случай в гондоле воздушного шара. На некоторое время падение замедлилось, но не прекратилось.

Через 5 минут шар стал падать с прежней, очень большой скоростью.

Весь экипаж собрался в центре гондолы для того, чтобы обсудить создавшееся положение.

Нужно принимать решение, что и в какой последовательности выбрасывать за борт.

Для этого нужно взять чистый лист бумаги, переписать список предметов и вещей, а затем, рассудив, примерно так: "На первое место я поставлю комплект карт, на второе -

баллон с кислородом, на третье - конфеты и т.д.", с правой стороны, рядом с каждым наименованием, поставить порядковый номер, соответствующий значимости предмета.

При определении значимости предметов и вещей, т.е. очередности с какой вы их будете выкидывать, нужно иметь в виду, что выбрасывается все, а не часть, т.е. все конфеты, а не половина.

Нужно собраться в центре (в круг) и приступить к выработке группового решения, руководствуясь следующими правилами:

1. Высказать свое мнение может любой член экипажа;

2. Количество высказываний одного человека не ограничивается;

3. Решение принимается, когда за него проголосуют все члены экипажа без исключения;

4. Если хотя бы один член экипажа возражает против принятия данного решения, оно не принимается, и группа должна искать иной выход;

5. Решения должны быть приняты в отношении всего перечня предметов и вещей.

Время, которое есть в распоряжении экипажа, неизвестно. Сколько еще будет продолжаться падение? Во многом это зависит от того, как быстро вы будете принимать решения. Если экипаж единогласно проголосует за то, чтобы выбросить какой-то предмет, он считается выброшенным и это может замедлить падение шара.

Итак, я желаю вам успешной работы. И главное - остаться в живых. Если вы не сможете договориться, вы разобьетесь. Помните об этом!"

Вот перечень предметов и вещей, которые остались в гондоле:

*1. Канат - 50 м.*

*2. Аптечка с медикаментами - 5 кг.*

*3. Компас гидравлический - 6 кг.*

*4. Консервы мясные и рыбные - 20 кг.*

*5. Секстант (прибор для определения местонахождения по звездам) - 5 кг.*

*6. Винтовка с оптическим прицелом и запасом патронов - 25 кг.*

*7. Конфеты разные - 20 кг.*

*8. Спальные мешки (по одному на каждого члена экипажа).*

*9. Ракетница с комплектом сигнальных ракет - 8 кг.*

*10. Палатка 10-местная - 20 кг.*

*11. Баллон с кислородом - 50 кг.*

*12. Комплект географических карт - 25 кг.*

*13. Канистра с питьевой водой - 20 л.*

*14. Транзисторный приемник - 3 кг.*

*15. Лодка резиновая надувная - 25 кг.*

Ваша задача решить, что и в какой последовательности вы должны выбросить.

#### *6. «Слепая колонна»*

Группе предлагается закрыть глаза и встать в колонну, держась за впереди стоящего. Ведущий колонны остается зрячим. Лидер водит колонну по комнате, где расставлены стулья. Задача группы пройти препятствия.

#### *7. «Жужжалка»*

Участники группы начинают жужжать. Ведущий просит их не переставая жужжать перестроиться по определенному принципу.

Например: - по росту;

- по цвету глаз;

- по цвету волос и т. д.

#### *8. "Да-Нетки"*

Инструкция: "Сейчас, я обрисую ситуацию словами и фразами, но не полностью, а частично. Задача группы - восстановить ситуацию полностью. Вы можете задавать мне любые вопросы по ситуации, но я на них могу отвечать только "Да", "Нет", "Не имеет значения" или "Вопрос поставлен не корректно".

Мне не важно умные или глупые вопросы. Важно, как быстро ваша группа разгадает ситуацию".

В течение 10 минут предлагаются следующие ситуации ("Да-Нетки"):

1. Человек сидел в комнате и трясся от страха. Вдруг, он вскочил и побежал, громко крича.

2. Человек получил удар в глаз и очень этому обрадовался.

3. Десятиклассник выходит из многоэтажного дома. Несет в руке предмет. Навстречу ему другой десятиклассник.

Спрашивает: "Шесть?" - "Нет, семь". О чем разговор?

Ответы на "Да-Нетки"

1. Ученик на уроке. Боится, что спросят. Звенит звонок.

2. На человека упал кошелек с большой суммой денег.

3. Струны на гитаре.

#### *9. "Бревно"*

Вся группа встает на бревно в определенном порядке. Членам группы необходимо поменяться местами: первый должен занять место последнего члена группы, второй предпоследнего и т.д. Во время выполнения упражнения нельзя становиться на землю. Если хотя бы один человек из группы коснется земли, вся группа возвращается на исходную позицию.

Как только группа выполнит упражнение, следует проанализировать действия ребят. Примечание: Вместо бревна можно использовать скамейку.

#### *10. «Шеренга»*

Участники группы встают в шеренгу плечом к плечу, нога к ноге. Задача группы: Пройти 5 метров не разрывая плеч друг от друга и не отрывая ног от ног соседей.

#### *11. «Спираль»*

Участники группы встают в линию, взявшись за руки. Участник, стоящий справа начинает закручиваться в спираль, увлекая за собой других членов группы. Задача группы: «спиралью» пройти 5 метров.

#### *12. «Круг»*

Участники встают плотно в круг, левое плечо в центр круга. Носки должны касаться пяток впереди стоящего. По команде ведущего участники приседают на колени сзади стоящих. Затем, ведущий просит сделать пять шагов вперед по кругу.

#### **III. Подведение итогов.**

## **ЗАНЯТИЕ – ТРЕНИНГ НАСТРОЕНИЯ «МЫ-КОМАНДА!»**

*Цель занятия:* создать условия для формирования положительного микроклимата в коллективе.

## *Задачи:*

#### *В воспитании:*

- воспитание доброжелательного отношения друг к другу, чувства коллективизма;
- формирование личностных качеств воспитанников;
- воспитание общей культуры поведения.

#### *В развитии:*

- развитие коммуникативных навыков, лидерских качеств;
- развитие межличностных отношений;
- развитие мотивации к совместной деятельности.

#### *В обучении:*

**-** расширение кругозора подростков.

*Материалы и оборудование:* музыкальный центр, диски.

### **ПЛАН ЗАНЯТИЯ**

#### **I. Организационный этап**

-подготовка детей к работе на занятии;

-создание психологического настроя на деятельность;

-активизация внимания.

#### **II. Подготовительный этап.**

-сообщение темы, цели занятия;

-мотивация деятельности.

#### **III. Основной этап.**

**-** тренировочные упражнения

#### **IV. Итоговый этап.**

-анализ и оценка успешности достижения цели -перспектива последующей работы.

#### **V. Рефлективный этап.**

-мобилизация детей на самооценку.

#### **VI. Информационный этап.**

-определение перспективы следующих занятий.

## **ХОД ЗАНЯТИЯ**

#### **I. Организационный этап**

-подготовка детей к работе на занятии;

-создание психологического настроя на деятельность;

-активизация внимания.

#### **«Как и у меня…»**

*Инструкция:* "Возьмите лист бумаги и подпишите сначала на нем заголовок: "Человек, у которого такие же, как и у меня…", а затем в столбик следующее:

- 1. Рост
- 2. Цвет глаз
- 3. Цвет волос
- 4. Знак зодиака
- 5. Любимое блюдо
- 6. Любимый напиток
- 7. Любимое животное
- 8. Черта характера черта гордости
- 9. Черта характера предмет стеснения
- 10. Способ реагирования на опасность

#### 11. Способ знакомства с противоположным полом

Теперь ваша задача в течение пяти минут, гуляя по всему пространству, найти людей, у которых есть то, что мы только что перечислили, и попросить их поставить Вам напротив одинаковой с ними позиции свою роспись. Росписи необходимо получить по всем позициям. По одной и той же позиции можно получить несколько росписей".

#### **II. Подготовительный этап.**

-сообщение темы, цели занятия;

-мотивация деятельности.

#### **«Тройки»**

*Инструкция:* "Разбейтесь, пожалуйста, на группы по три человека так, чтобы второй и третий из группы были наименее знакомыми тебе людьми. У каждого из вас будет примерно по тридцать секунд (примерно, потому что я могу в любой момент остановить время), чтобы рассказать о себе твоим партнерам. Когда я скомандую: "Переход!", твоя задача найти двух человек, с которыми ты еще не общался. В этой новой тройке повторяется тот же самый процесс. Только вместо рассказа о себе ты рассказываешь о тех двоих, с кем был в предыдущей тройке. Рассказать должен успеть каждый из группы. В своей третьей тройке (с кем еще не общался) тебе придется рассказывать уже не только о своих партнерах из первой тройки, но и о тех, о ком ты узнал во второй. И т.д."

#### **«Привет!»**

*Инструкция:* Начтите, пожалуйста, ходить по комнате. Я предлагаю вам поздороваться с каждым из группы за руку и при этом сказать: «Привет! Как твои дела?» Говорите только эти простые слова и больше ничего. Но в этой игре есть одно важное правило: здороваясь с кемлибо из участников, вы можете освободить свою руку только после того, как другой рукой вы начнете здороваться еще с кем-то. Иными словами, вы должны непрерывно быть в контакте с кем-либо из группы. Представили себе, как это происходит?

Когда все поздоровались друг с другом и группа привыкла к этому ритуалу, Вы можете запустить второй круг – с другим приветствием, например, со словами: «Как хорошо, что Ты здесь!» Другой вариант: Вы можете использовать эту игру в конце занятий, и в этом случае заменить приветствие прощанием: «Спасибо!» или «Спасибо, с Тобой было так хорошо работать!»

#### **III. Основной этап.**

#### **-** тренировочные упражнения

#### **«Стратегическая игра»**

*Инструкция:* Для этой игры нам потребуется много места, поэтому, пожалуйста, отодвиньте в сторону столы и стулья, чтобы освободить пространство. Начните все молча двигаться по комнате. Выберите какого-нибудь члена группы и представьте себе, что вы его боитесь. Разумеется, вы не должны его бояться на самом деле, это всего лишь игра. Продолжайте движение по комнате, но таким образом, чтобы расстояние между вами и лицом, которого вы «боитесь», становилось все больше, но ни в коем случае не показывайте ему, что вы его избегаете. (1 минута)

Теперь выберите кого-нибудь, кто будет вашим Защитником. Ему вы тоже не должны показывать, что вы его выбрали. Во время движения по комнате делайте так, что бы ваш Защитник находился бы между вами и тем, кого вы «боитесь». Двигаться вам нужно как можно быстрее. (90 секунд)

Я сейчас буду считать от 10 до 0, и при слове «ноль» вы должны застыть на своих местах, как вкопанные. Десять, девять, восемь… ноль!

Сейчас вы можете посмотреть на то, что получилось, и каждый скажет, кого он «боялся», а кто был его Защитником.

#### **«Узелки»**

*Инструкция:* Участники встают в круг и протягивают правую руку по направлению к центру круга. По сигналу ведущего каждый игрок находит себе «партнера по рукопожатию». Число игроков должно быть четным. Затем все участники вытягивают левую руку и также находят себе «партнера по рукопожатию» (очень важно, чтобы это был не тот же самый человек). И теперь задача участников состоит в том, чтобы распутаться, т. е. снова выстроиться в круг, не разъединяя рук. Задачу можно усложнить тем, что запретить всяческое словесное общение.

#### **«Из спичек – имена»**

*Инструкция:* "Вот лежит коробок спичек. Ваша задача в течении 10 минут из этих спичек выложить имена всех здесь присутствующих, использовав все спички, лежащие в коробке. Одна буква может принадлежать разным именам. Спички ломать нельзя".

- *Спички выдаются из расчета 10 спичек на одного члена группы.*
- *Если они не успевают за 10 минут, задается вопрос: «Сколько вам нужно времени, чтобы закончить?». Если опять не успевают, то опять вопрос и т.д.*

#### **«Маленькие зелененькие человечки»**

*Инструкция:* "Представьте себе, что вы выехали отдохнуть своей группой на природу. Вы находитесь на лугу. Вокруг полно зелененькой травки, цветочков. Бабочки летают. Чуть подальше прозрачное чистое озерцо, в котором так и хочется искупаться. Приятно пригревает солнышко. И самое классное, что здесь вся группа! Представили? По моей команде вы пойдете гулять по этому лужку: нюхать цветочки, гоняться за бабочками, греться на солнышке. А когда я закричу: "Внимание! На вас напали маленькие зелененькие человечки!", ваша задача сбиться в кучку, спрятав в середину самых слабых, а затем хором прокричать: "Дадим отпор маленьким зелененьким человечкам!"

*В зависимости от того, как будет выглядеть группа как команда в процессе выполнения упражнения, его можно провести несколько раз, обсуждая после каждого их поведение.*

#### **«Ищи и найди»**

*Инструкция:* Разойдитесь, пожалуйста, по парам и встаньте друг напротив друга. Сейчас каждый из вас должен запечатлеть в памяти образ своего партнера – так, чтобы вы могли его (ее) найти потом даже с закрытыми глазами. У вас есть две минуты, чтобы увидеть и запомнить, как выглядит ваш партнер: какая у него одежда, прическа, форма рук, какова ширина его плеч, обхват талии. Запомните как можно больше деталей, характеризующих облик вашего партнера. (2 минуты)

Теперь закройте глаза и разойдитесь так, чтобы вы не знали, где находится ваш партнер. Кроме того, дайте себе время освоиться в этой ситуации. Двигайтесь медленно и очень внимательно. Я позабочусь о вашей безопасности и о том, чтобы вся группа смогла успешно выполнить это задание. (15 секунд)

А сейчас вы можете начать искать своего партнера, но только молча. Ищите по своим особым приметам. Когда вы решите, что нашли его, то, прежде, чем открыть глаза, назовите его имя.

Лучше всего проводить игру на ограниченном игровом поле – не слишком большом, чтобы партнеры могли поскорее найти друг друга. Пары, которые уже нашли друг друга, могут переходить на другую сторону комнаты, чтобы облегчить оставшимся процесс поиска.

#### **«Расскажи мне обо мне»**

*Инструкция:* Ведущий предлагает членам группы разбиться по парам. В течение 5 минут каждый рассказывает друг другу о себе. Затем все садятся в круг и каждая пара по очереди выходит в центр: один участник садится на стул, второй встает за ним, кладет ему на плечи руки и говорит о сидящем как от себя, представляя себя его именем, затем они меняются. Пары можно оставить из предыдущего упражнения.

#### **«Сесть на стол»**

*Инструкция*: Ваша группа должна по моей команде как можно быстрее сесть на стол так, чтобы все члены группы разместились на столе. На полу не должно быть ни одной ноги.

#### **IV. Итоговый этап.**

-анализ и оценка успешности достижения цели -перспектива последующей работы.

#### **V. Рефлективный этап.**

-мобилизация детей на самооценку.

#### **VI. Информационный этап.**

-определение перспективы следующих занятий.

#### **«Я желаю тебе завтра…»**

*Инструкция*: Все стоят в кругу и по очереди желают соседу справа, себе и соседу слева чего-нибудь хорошего на завтрашний день.

#### *6.5. Приложение 5*  **ТРЕНИНГ НА ВЗАИМОДЕЙСТВИЕ «АЛЬТЕРНАНС»**

*Цель мероприятия:* создать условия для активного и интересного отдыха подростков творческого объединения.

#### *Задачи:*

- содействие формированию у подростков общечеловеческих ценностей;
- формирование познавательного интереса подростков к совместной творческой деятельности;
- развитие лидерских качеств у воспитанников: активности, организованности, инициативности;
- развитие чувство коллективизма, умения работать в группе.

*Возраст детей:* 13-15 лет.

*Материалы и оборудование:* компакт-диск CD с танцевальной музыкой, стулья, бумага А 4, фломастеры.

*Предварительная работа* -оформление зала; -подбор музыкального сопровождения; -подбор оборудования.

### **ПЛАН МЕРОПРИЯТИЯ:**

*I.Вводная часть.*  Приветствие детей. Психологический настрой детей. Сообщение темы и цели мероприятия. *II. Основная часть.* Игровая программа. *III. Подведение итогов мероприятия.*

## **ХОД МЕРОПРИЯТИЯ:**

#### **I. Вводная часть.**

*(Звучит веселая танцевальная музыка)* 

*Приветствие детей. Сообщение темы и цели мероприятия.*

*Ведущий:* Здравствуйте, ребята! Сегодня мы с вами весело и дружно проведем время на тренинге на взаимодействие *«Альтернанс».* 

#### *Психологический настрой детей. Игры на поднятие настроения.*

## **1. "Приветствие"**

Участники по очереди приветствуют друг друга.

#### **2. "Марш"**

"Представьте, что вы свободный отряд дважды орденоносного военного полка. И вы на параде. Шагом марш! Чеканьте шаг!

#### **II. Основная часть.**

#### **3. "Восковая палочка"**

Группа стоит в кругу близко друг к другу, выставив ладони на уровне груди внутрь круга. Руки согнуты в локтях. В кругу - "восковая палочка". Ее ноги "прибиты" к полу, а костей у нее нет. Палочка, закрыв глаза, качается, группа мягко перепасовывает ее от одного члена группы к другому. Это упражнение может быть использовано, как тест на групповую сплоченность, индивидуальную агрессивность, тревожность и напряженность.

### **4. "Поднятие человека"**

Член группы ложиться на пол с закрытыми глазами. Остальные участники образуют круг и очень медленно начинают поднимать его, мягко качая вперед - назад. Затем опускают на пол. Затем на пол ложится следующий член группы и так далее до последнего учавстника.

## **5. "Пальцы"**

## **6. "Слепые в круг"**

Чертится круг диаметром пять метров и по периметру окапывается неглубоким желобком. На расстоянии 20 шагов все участники группы выстраиваются в ряд. Им всем завязывают глаза, кружат и отпускают. Задача группы - найти круг и всем встать внутрь него.

## **7. "Автобус"**

Участники делятся пополам, образуя две шеренги, садятся лицом друг к другу так, чтобы напротив каждого кто-то сидел.

*Инструкция:* "Представьте себе, что все мы едем в автобусах: одна подгруппа едет в одном автобусе, вторая - в другом. Автобусы остановились рядом в транспортном заторе. Вы сидите у окна и видите, что в другом автобусе прямо напротив вас и тоже у окна сидит ваш знакомый. Это большая удача, потому что вам надо срочно передать ему важную информацию, и вы, воспользовавшись ситуацией, делаете это. Но сделать все это вы можете, только молча, без слов, невербально. Времени на это у вас немного. Тот, кому передают информацию, должен постараться понять, что ему сообщает его знакомый".

Время на разговор: 3 минуты.

## **8. "Слепой поводырь"**

Участники разбиваются на пары. В помещении, где проходят занятия, расставляются стулья на расстоянии полутора-двух метров друг от друга.

*Инструкция:* "Один из участников пары закроет глаза, как - будто, он слепой, а другой будет поводырем. Его задача провести партнера по комнате между расставленными стульями. После того, как вы пройдете весь путь и вернетесь туда, откуда начали, поменяйтесь ролями".

## **9. "Семейное фото"**

Попросите кого-нибудь из группы поставить всех членов группы в композицию для семейной фотографии. Пусть этот участник сообщит всем, кого из близких родственников или друзей изображает каждый участник тренинга. Звучать это должно приблизительно так: "Ты будешь изображать моего старого друга N. Он такой же добрый и отзывчивый человек. Предупредите автора - составителя, что в композицию должны входить только симпатичные ему люди.

#### **10. "Рисунок музыки"**

Включите музыку. Каждый участник, взяв фломастеры и листы бумаги, наносит какиенибудь штрихи на бумагу. "Рисуйте все то, что для вас в этот момент символизирует музыка".

#### **11. "Ужасный секрет"**

Один из участников сообщает на ухо своему соседу ужасную тайну о себе, например: "Я люблю ковыряться в носу!" Сосед передает это дальше по кругу, тоже на ухо, изменив фразу так: "Один из нас любит ковыряться в носу!" В такой форме фраза идет по кругу, а второй участник, дав первой фразе отойти на двух-трех участников, посылает вслед секрет о себе: "Я люблю корочкой хлеба вымазывать остатки подливы". Фраза идет по кругу в варианте: "Один из нас..." Когда секрет проходит круг и приходит к владельцу, то владелец не отсылает его на второй круг, и, таким образом, первая стадия упражнения заканчивается тогда, когда каждый

секрет обошел ровно один круг. Затем все говорят вслух, какие секреты они узнали. Один говорит, что он узнал, что "Мы любим поспать" и т.д., пока все секреты не будут припомнены. А затем все участники хором произносят: "И мы об этом никогда никому ничего не скажем!"

#### **12. "Какие мы хорошие"**

"Вам нужно показать какие вы все хорошие. Сделайте презентацию вашей команды. На подготовку - 10 минут".

#### **13. "Падение"**

Вся группа, кроме ведущего, разбивается на пары и образует коридор. Дно коридора попарно сцепленные руки "стульчиком", так, что образуется квадратик рук. Коридор стоит перед подоконником или высоким столом. В середину коридора следует поставить самую сильную пару, лучше - две. На подоконнике спиной к коридору, лицом к окну стоит ведущий. Он должен упасть спиной навзничь, не сгибаясь. Группа принимает его на коридор рук. Нужно, чтобы с подоконника упали все члены группы. Это упражнение может быть дополнительный материал о групповом единстве и уровне доверия в группе.

#### **14. "Чемодан"**

Один из участников выходит из комнаты, остальные начинают "собирать ему в дальнюю дорогу чемодан".

В этот "чемодан" складывается то, что, по мнению группы, поможет их товарищу в общении с людьми, т.е. те положительные качества, которые группа особенно ценит в этом человеке.

Но обязательно отъезжающему напоминается о том, что будет необходимо побороть, чтобы его жизнь стала более приятной и продуктивной.

### **15. "Сороконожка"**

Члены группы выстраиваются в колонну друг за другом, кладут руки на пояс или на плечи впереди стоящему, изображая гусеницу. По сигналу "гусеница-сороконожка" начинает движение. На пути "сороконожки" могут быть различные препятствия (например: стул).

## **16. "Яблоко, Тесто, Гвоздь, Цветок"**

Группе предлагается последовательно изобразить:

#### *Яблоко, Тесто, Гвоздь, Цветок.*

В изображении принимают участие все члены группы.

#### **17. "Геометрия для слепых"**

Участники становятся в круг. Внутри круга натягивается веревка, за которую все держаться руками. Ведущий объясняет, что необходимо закрыв глаза, построиться квадратом, равносторонним треугольником и др. фигурами, используя только устные переговоры.

#### **18. "Атомы и молекулы"**

Все участники становятся в круг.

Инструкция: "представьте себе, что все мы - атомы. Атомы выглядят так (ведущий показывает, согнув руки в локтях и прижав кисти к плечам). Атомы постоянно двигаются и время от времени объединяются в молекулы. Число атомов в молекуле может быть разное, оно будет определяться тем, какое число я назову. Мы все сейчас начнем быстро двигаться по этой комнате, и я время от времени буду говорить какое-то число, например три. И тогда атомы должны объединиться в молекулы по три атома в каждой".

#### **III. Подведение итогов мероприятия.**

#### **19. "Воображаемый подарок"**

Все участники садятся по кругу.

Инструкция: "Пусть каждый из вас по очереди сделает подарок своему соседу слева. Подарок надо сделать ("вручить") молча (невербально), но так, чтобы ваш сосед понял, что вы ему дарите. Тот, кто получает подарок, должен постараться понять, что ему дарят. Пока все не получат подарки, говорить ничего не надо, Все делаем молча".

#### **20. "Прощание"**

"Пожелайте друг другу приятное".

## *6.6. Приложение 6*

### **КОНСПЕКТ ЗАНЯТИЯ «ГРАФИЧЕСКИЙ РЕДАКТОР Paint».**

**Цель:** формировать практические навыки работы в среде графического редактора Paint.

**Задачи:**

- -воспитывать чувство ответственности;
- -формировать информационную культуру;
- -развивать умение решать творческие задачи;
- -содействовать развитию графических умений;

-способствовать формированию навыков создания изображений с помощью инструментов: кисть, карандаш, ластик, распылитель, заливка, палитра цветов.

**Место проведения:** Гимназия №1.

#### **Возраст воспитанников.** 11-12 лет

**Оборудование:** мультимедийный проектор, персональный компьютер.

#### **Структура занятия:**

- 1. Организационный момент
- 2. Постановка темы и целей урока
- 3. Объяснение нового материала.
- а) Постановка проблемных вопросов
- б) Работа в группах по карточкам
- в) Рассмотрение графического редактора Paint
- 4. Разминка.
- 5. Практическое закрепление материала.
- 6. Подведение итогов.

### *ХОД ЗАНЯТИЯ*

1) Орг. момент.

- 2) Постановка темы и целей занятия.
- 3) Объяснение нового материала.
	- 3.1 1способ: на рабочем столе запустите текстовой редактор.
		- 2способ: 1) щёлкните ПУСК.
			- 2) переместите курсор на пункт ПРОГРАММЫ
			- 3) переместите курсор на пункт СТАНДАРТНЫЕ
			- 4) в открывшемся меню левой кнопкой щёлкните PAINT
	- 3.2 Знакомство с окном графического редактора.
		- 1) строка меню
		- 2) панель инструментов
		- 3) рабочее поле программы
		- 4) палитра цветов
		- 5) основной цвет
- 3.3 Выбор основного и тонового цвета.

а) основной цвет используется для рисования линий, границ, фигур, текста.

 Для задания основного цвета подведите указатель мыши к нужному цвету на палитре и щёлкните левой кнопкой мыши.

- б) цвет тона используется для заливки. Для задания основного цвета выделить цвет и щёлкнуть правой кнопкой мыши.
	- 3.4 Создание рисунка с помощью карандаша:
		- а) задайте основной цвет.
		- б) щёлкните кнопку инструментов КАРАНДАШ
		- в) нажав левую кнопку мыши и удерживая ее, рисуем рисунок.
		- г) отпустите кнопку мыши.
	- 3.5 Рисование геометрических фигур

- многоугольников

## -элипсов

- 3.6 Заливка областей.
	- а) выберите основной цвет.
	- б) на панели инструментов щёлкните ЗАЛИВКА.
	- в) переместите курсор в область, которую требуется залить.
	- г) щёлкните левой кнопкой мыши.
- 3.7 Удаление рисунка.
	- а) очистка всего листа CTRL + V
	- б) часть рисунка
		- на панели инструментов выберите кнопку СТЁРКА
		- на панели инструментов выберите ВЫДЕЛЕНИЕ ОБЪЕКТА
		- выделите фрагмент, нажмите Delete
- 3.8 Сохранение рисунка
	- В строке меню щёлкните ФАЙЛ ------ СОХРАНИТЬ КАК
	- а) в открывшемся окне выберите папку
	- б) в папке ИМЯ ФАЙЛА введите имя
	- в) щёлкните кнопку СОХРАНИТЬ
	- г) закройте программу Paint, щёлкнув кнопку ЗАКРЫТЬ
- 4) Разминка
- 5) Практическое закрепление материала
- 5.1 Выполните несложный рисунок, закрасьте его, сохраните и закройте программу.
- 6) Подведение итогов
	- *Перечень литературы используемой на данном занятии*

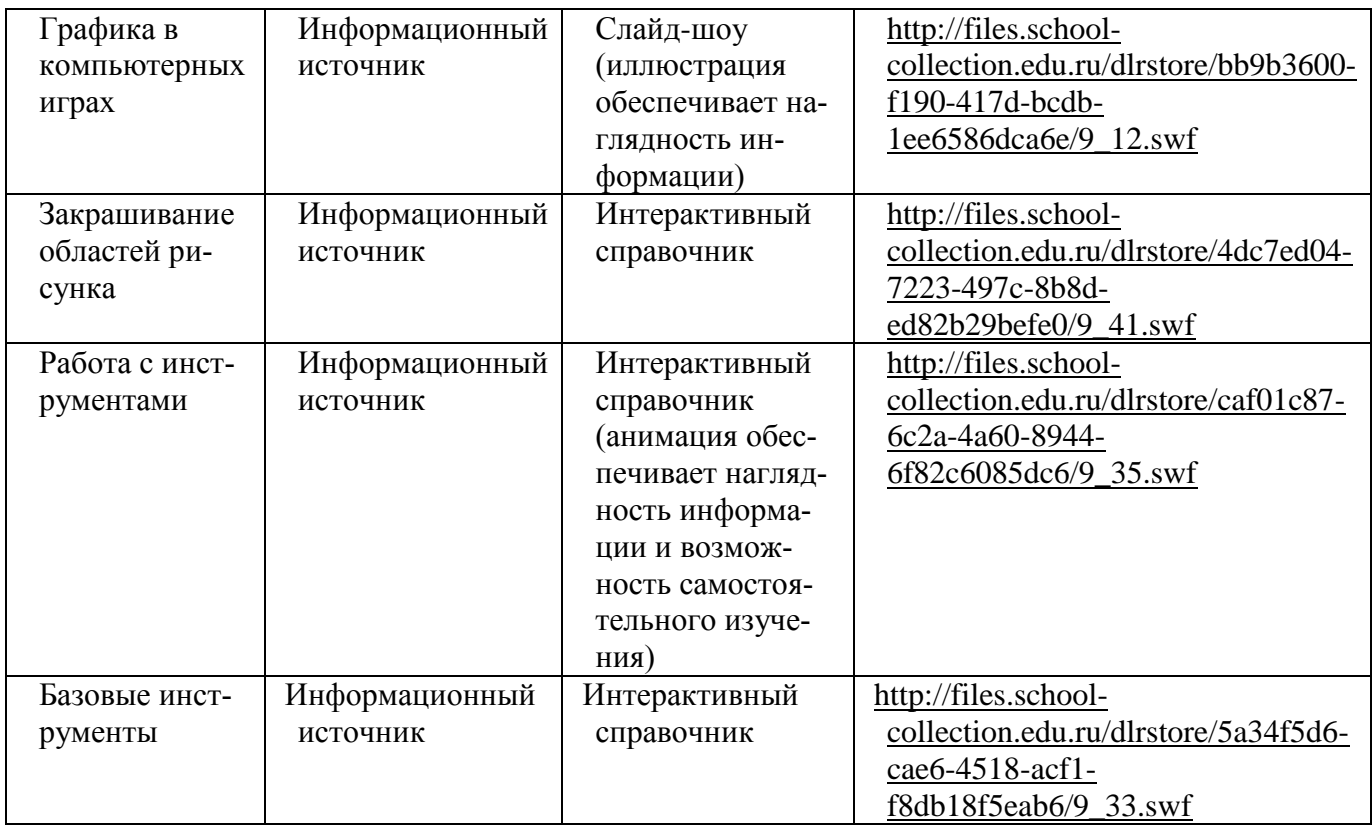

### **СЦЕНАРИЙ КОНКУРСНО-РАЗВЛЕКАТЕЛЬНОЙ ПРОГРАММЫ «ИГРОВОЙ КАЛЕЙДОСКОП»**

*Цель мероприятия:* создать условия для сплочения коллектива – творческого объединения «Компьютерная графика»

#### *Задачи:*

- содействие формированию у подростков общечеловеческих ценностей;
- формирование познавательного интереса подростков к совместной творческой деятельности;
- развитие лидерских качеств у воспитанников: активности, организованности, инициативности;
- развитие чувство коллективизма, умения работать в группе.

*Возраст детей:* 13-15 лет.

*Материалы и оборудование:* компакт-диск CD с танцевальной музыкой, стулья, карточки трех цветов (красный, желтый, зеленый), воздушные шары, жетоны, призы.

*Предварительная работа*

-оформление зала;

-подбор музыкального сопровождения;

-подбор оборудования.

#### **ПЛАН МЕРОПРИЯТИЯ:**

*I.Вводная часть.* 

Приветствие детей.

Психологический настрой детей.

Сообщение темы и цели мероприятия.

*II. Основная часть.*

Разминка.

Игровая программа.

*III. Подведение итогов мероприятия.*

Подведение итогов мероприятия.

Награждение победителей.

### **ХОД МЕРОПРИЯТИЯ:**

**I. Вводная часть.**

*(Звучит веселая танцевальная музыка)* 

*Приветствие детей. Сообщение темы и цели мероприятия.*

*Ведущий:* Здравствуйте, ребята! Сегодня мы с вами весело и дружно проведем время на конкурсно-развлекательной программе *«Игровой калейдоскоп».* А оценивать будет наше компетентное жюри (представление жюри).

#### *Психологический настрой детей. Игры на поднятие настроения.*

*Игра «Поздороваться»*

*Ведущий:* исполняя танцевальные движения под музыку, вам, ребята, нужно поздороваться в танце следующими способами:

- подошвой обуви;

- коленками;

- мизинцами.

*II. Основная часть.*

Разминка. Игровая программа.

*Игра «Слон»*

*Ведущий:* Вы слышали, как чихает слон? А хотите услышать?

Зал делится на 3 равные части, и каждая группа разучивает свое слово: *1 группа:* «Ящики».

*2 группа:* «Хрящики».

*3 группа:* «Потащили».

И затем по взмаху руки ведущего, все дети кричат одновременно – но каждая группа свое слово.

*Ведущий:* Вот так чихает слон. Но мы с вами абсолютно здоровы. Полны энергии и сил. Покажем свое здоровье.

*Игра «Красный, желтый, зеленый»*

Ведущий имеет карточки трех цветов: красный, желтый, зеленый. Когда ведущий показывает ребятам карточку зеленого цвета они должны топать ногами, на желтый цвет – хлопать в ладоши и не красный - тихо сидеть.

*Ведущий:* зеленый свет, дорога открыта. Всех приглашаем в путь по залу.

### **II. Основная часть.**

#### *Разминка.*

*Игра «Назови свое имя»*

*Ведущий:* вам необходимо собраться в группы по именам и хором прокричать свое имя. Люди с уникальными именами объединяются в одну группу и должны прокричать что-нибудь объединяющее.

*Игра «Молекулы»*

Группа хаотично передвигается по помещению. *Ведущий* кричит: "Объединяемся в группы по 3(4,5 и т.д.) человек. Остальные должны быстро объединиться, как было сказано, и крепко обняться в группах. Если после этого в играх нужно несколько микрогрупп, то можно назвать сразу нужное число.

- по три (для формирования команд для следующей игры по три человека)

*Игра «Белки, орехи, шишки»*

Все ребята встают, взявшись за руки, по три человека, образуя «беличье гнездо». Между собой они договариваются, кто будет «белкой», кто - «орехом», кто - «шишкой». Водящий один, гнезда у него нет. Есть в этой игре ещё и ведущий, который произносит слова: «белки», «шишки», «орехи». Если он сказал «белки», то все белки оставляют свои гнезда и перебегают в другие. В это время водящий занимает свободное место в любом гнезде, становясь белкой. Тот, кому не хватило места в гнездах, становится водящим. Если ведущий говорит: «орехи», то местами меняются орехи и водящий, занявший место в гнезде, становится орехом. Водящий и ведущий могут быть разными людьми, а может обе функции выполнять один человек. Ведущим может быть подана команда: «белки, шишки, орехи», и тогда меняются местами сразу все.

*Ведущий:* для следующей игры нам нужны 3 самых активных участника.

*Игра «Я змея, змея, змея»*

*Ведущий:* 3 ведущих подходят к кому-нибудь со словами: «Я змея, змея, змея. Будь моим хвостом». Если ответ положительный, то отвечающий цепляется за ведущим. В конце игры подсчитывается, какой ведущий больше остальных набрал людей в свою команду.

#### *Игровая программа.*

*Формирование команд*

*Ведущий:* угадайте:

- Какой малыш рождается с усами? (котенок)

- Где находятся города без домов, реки без воды, леса без деревьев? (на карте)

- Кто есть у слонов и больше ни у каких животных? (слоненок)

- Как написать «Мышеловка» пятью буквами? (кошка)

- Как называется звезда, которую видно днем? (Венера)

- Из какого ковша не пьют, не едят, а только на него глядят? (Созвездие Большой Медведицы)

- Кто может прыгнуть выше дома? (любой человек, ведь дома не прыгают)

- Его бьют, а он не плачет, только вверх и вниз скачет. (Мяч)

- Как называются картины, выложенные из цветных камешков или стекла? (Мозаика)

(каждый ответивший берет себе по 2 друга. Образуется три команды).

*Игра «Построение в командах»*

*Ведущий:* прыгая, группе перестроиться:

- по размеру обуви, прыгая на одной ноге;

- по цвету глаз, передвигаясь спиной вперед;

- по длине волос, выполняя показанное танцевальное движение;

- по количеству пуговиц, жужжа;

- по количеству пальцев, передвигаясь на полусогнутых ногах.

(оценка жюри)

*Игра «Сиамские близнецы»*

Эстафета в командах: перенести воздушный шар, не пользуясь руками.

(оценка жюри)

*Игра «Фигура»*

Все встают в тесный круг, прижавшись друг к другу плечами. Задача командам: закрыв глаза, нужно перестроиться в квадрат, треугольник. Ведущий стоит в центре и следит, чтобы глаза были закрыты.

(оценка жюри)

*Игра в танце «Рука в руке»*

*Ведущий:* произношу фразу: «Рука в руке». Каждый находит партнера и берутся за руки.

- спина к спине;
- нос к носу;
- ухо к уху;
- плечо к плечу;

- нога к ноге;

- хвост к хвосту.

*Игра «Шире, шире, шире круг»*

В центре круга находится ведущий. Все участники произносят фразу: «Шире, шире, шире круг! У меня пятьсот подруг! Эта, эта, эта, эта, а любимая вот эта!» На кого указал ведущий, выходит в центр круга, встают спиной к ведущему и по команды поворачиваются друг к другу. Если взгляды совпали, то участники обнимаются, если нет: пожимают руки друг другу.

*Стартин*

Танцуем только:

- верхней частью туловища;
- нижней частью туловища;

Головой;

- глазками;

- ушами соседа;

- изображаем собак, кошек, обезьян.

*Игра «Перестройка»*

Все участники стоят в одну линию. По команде делаем шаг впередте:

- кто носит брюки;

- юбки;

- любит заниматься спортом;

- кому нравятся кошки;
- лето;

- молоко;

- кока-кола;

- мороженое.

*Танец настроения*

*III. Подведение итогов мероприятия.*

Подведение итогов мероприятия. Слово жюри. Награждение победителей.

## **КОНСПЕКТ ЗАНЯТИЯ «ГРАФИЧЕСКИЙ РЕДАКТОР «ВВЕДЕНИЕ В ПРО-ГРАММУ CorelDraw».**

**Цель:** формировать практические навыки работы в среде графического редактора CorelDraw.

#### **Задачи:**

-формировать понятие о компьютерной графике как о необходимости современного мира;

-воспитать творческий подход к работе, желание экспериментировать;

- профессионально ориентировать и готовить воспитанников к трудовой деятельности;

-развивать навыки индивидуальной и групповой практической работы; способность логически рассуждать, делать эвристические выводы;

-развивать умение выбрать наиболее оптимальный путь решения поставленной задачи; умение применять знания для решения различного рода задач.

**Место проведения:** Гимназия №1.

#### **Возраст воспитанников.** 14-15 лет

#### **Программно-дидактическое обеспечение:**

1. ПК.

2. Мультимедийные учебники на CD-ROM: «Компьютерная графика и дизайн», «Графика и дизайн».

- 3. Библиотека электронных наглядных пособий «ИНФОРМАТИКА».
- 4. Векторный редактор CorelDraw.
- 5. Раздаточный материал с практическими работами.
- 6. Презентация «Компьютерная графическая информация. CorelDraw».
- 7. Проектор и проекционный экран.

## *ХОД ЗАНЯТИЯ*

#### *1) Орг. момент.*

#### *2) Постановка темы и целей занятия.*

#### *3) Объяснение нового материала.*

Современный мир немыслим без компьютерной обработки графической информации. Это необходимо не только профессионалам, создающим мультфильмы и спецэффекты, компьютерные игры и книжные иллюстрации.

Информация, поданная в привычной для человека форме, позволяет быстро принимать качественные решения в самых разных областях деятельности.

Даже перед операторами некоторых атомных электростанций на экране мониторов высвечиваются не только сотни цифровых показателей, но и сформированное компьютером человеческое лицо, каждый из элементов которого отражает какой-либо показатель работы станции. Скажем, поднимающиеся вверх брови говорят о повышении давления в трубопроводе. За долгие тысячелетия человек научился почти мгновенно анализировать выражение лица другого человека, пусть даже изображенного на экране монитора, поэтому даже мельчайшие изменения режима станции окажутся сразу же замеченными.

Быть может, некоторые из вас имели дело с компьютерными обучающими программами и смогли оценить иллюстрации, выводимые на экран монитора. Согласитесь, без них изучать предмет было бы гораздо скучнее.

Компьютерная графика все чаще используется на лекциях в университетах, на школьных уроках, на различных совещаниях. И уж конечно, без компьютерной графики немыслимы страницы в Интернете. Именно графике Интернет обязан своим триумфальным шествием по планете.

Вообще говоря, работа с графикой на компьютере все больше становится элементом обычной компьютерной грамотности и скрывается за фразой «Требуется умение работать на ПК» (персональном компьютере) во многих объявлениях о приеме на работу.

Для ввода текста с помощью ЭВМ используется клавиатура с разнообразными наборами символов. Что же касается графики — тут, частенько, нечего предложить, кроме манипулятора «мышь». Понятно, что им так же удобно рисовать, как и куском мела. Конечно, есть люди (и их не так уж и мало), способные даже мышью нарисовать неплохую картину, но все же обычные карандаши, фломастеры, кисточки художникам гораздо привычнее.

Для того чтобы успешно справиться с обработкой графической информации на компьютере, используя мышь, создано множество специальных программ. Они делятся на несколько групп:

**•** *Графические редакторы.* Незаменимы, когда требуется нарисовать или подправить картинку.

**•** *Программы корректировки и преобразования фотографий.* С их помощью можно добавить фотографии яркость или контрастность, отретушировать ее, создать те или иные эффекты (например, добиться иллюзии, что изображение находится на шаре или отчеканено на металле и т. п.).

**•** *Программы создания графиков и диаграмм по имеющимся числовым данным.*

• Программы, с помощью которых текст и иллюстрации объединяются в книгу, журнал, брошюру или газету. Их еще называют *программами компьютерной верстки.*

**•** *Программы создания слайд-фильмов и мультфильмов.*

**•** *Программы презентационной графики.* По названию ясно, где эти программы используются. Графическое изображение и звуковое сопровождение объединяются с помощью этих программ и просто незаменимы, если надо быстро проиллюстрировать какое-нибудь выступление, будь то лекция, урок, деловое совещание или реклама продукции. Конечно, возможны самые разные варианты объединения названных выше программ в пакеты: и друг с другом, и с текстовыми редакторами, и с электронными таблицами, и с базами данных, которые мы будем изучать позже.

Знакомство с программами обработки графической информации мы начнем с изучения графического редактора. Отметим, что разнообразные графические редакторы не очень-то отличаются друг от друга, поэтому, освоив один, вы при необходимости быстро разберетесь, как работать и с любым другим. Впрочем, то же самое можно сказать и про другие виды программ.

Те из вас, кто внимательно слушал, не могли не задаться вопросом: а зачем вообще нужен графический редактор, если рисовать в нем не очень-то удобно? Не проще ли всегда и во всех случаях пользоваться сканером, переводя в электронный вид рисунки, подготовленные с помощью самых обычных карандашей, фломастеров, красок и кисточек?

Давайте представим себе художника, который долго трудился над какой-нибудь картиной, написал ее масляными красками, а на следующее утро с ужасом понял, что темное, чуть ли не грозовое небо совершенно не соответствует солнечному, искрящемуся морю. Переделывать надо тучи!

После такого решения почти наверняка не один час уйдет только на то, чтобы аккуратно замазать старые облака, прежде чем рисовать новые. А если рисунок сделан акварелью, так и вообще придется переделывать все с самого начала. Не случайно так много времени уходит у художников на карандашные эскизы, которые легко править.

Но ведь ни по одному эскизу невозможно до конца понять, как будет выглядеть полноцветная картинка. А в графическом редакторе можно без особого труда изменять готовый цветной рисунок. И уже ради одного этого свойства он интересен.

Конечно, речь не идет о том, чтобы создавать шедевры живописи, используя компьютер и графический редактор (хотя, быть может, и здесь они бы пригодились — например, для отработки композиции). Мы говорим прежде всего о подготовке электронных и бумажных до-

кументов. И для их оформления графический редактор незаменим. А легкость корректировки только одно из многих его полезных свойств. Как правило, схемы и графики, простейшие оформительские работы делаются в нем быстрее и качественнее, чем вручную.

Несмотря на то, что возможности различных графических редакторов довольно близки, среди них можно выделить две принципиально различные группы.

Чтобы понять разницу, вспомните свое светлое и беззаботное времечко в начальной школе, когда у вас был всего лишь один учитель, четыре урока в день и совсем крохотное домашнее задание.

Тогда на уроках рисования вас обучали различным видам художественного творчества. Вы рисовали фломастерами, цветными карандашами, акварельными красками... Но, кроме всего прочего, вам должен был запомниться такой своеобразный вид создания рисунков, как аппликация.

Как ни странно, но очень многие графические редакторы устроены именно по принципу аппликации. Они называются *векторными.* Редакторы, работа в которых больше походит на рисование карандашом или кистью, называются *растровыми.*

Конечно, мы лишь весьма условно обрисовали различия между этими двумя типами редакторов. Немного попозже мы вернемся к тому, как они кодируют графическую информацию, и поймем, что они различаются гораздо существеннее.

*4) Практическая работа.* «Основные изображения, применяемые в компьютерной графике» в мультимедийном пособии «Компьютерная графика и дизайн».

*5) Повторение раннее изученного материала* по теме «Кодирование графической информации»:

- разрешение изображения и его размер;
- цветовое разрешение (глубина цвета) и цветовые модели (RGB,CMYK, HSB);
- модели цветопередачи (аддитивная, субтрактивная).
- цветовая палитра: понятие и виды цветовой палитры. (3 уровень)

#### *6) Подведение итогов*

 Как вам известно, человек принципиально отличается от компьютера тем, что в миллионы и миллиарды раз быстрее обрабатывает видеоинформацию. Именно поэтому для него так важно, чтобы компьютер сообщал об итогах своей работы в графическом виде или в виде рисунков.

- Графическая информация, видеофрагменты, фотографии все больше и больше становятся основным материалом обработки на компьютере. Для этого служат самые разнообразные программы.
- Программы, позволяющие рисовать, делать несложные схемы и чертежи, выправлять фотографии, называются графическими редакторами.
- Графические редакторы разбиваются на два типа. Одни, работающие по принципу аппликации, называются векторными, другие, имитирующие работу с карандашами и кисточками, называются растровыми.

#### **Обсуждение вопросов**

- Какие плюсы графических редакторов привели к их повсеместному распространению?
- Для каких видов художественных работ они подходят, а для каких нет?

## **КОНСПЕКТ ЗАНЯТИЯ «РИСОВАНИЕ РАЗЛИЧНЫХ ОБЬЕКТОВ с COREL DRAW».**

**Цель:** формировать практические навыки работы в среде графического редактора CorelDraw.

**Задачи:**

-воспитать ответственность, усидчивость;

- формировать коммуникативные навыки;

-развивать умение творчески подходить к выполнению работы;

-формировать графические навыки рисования различных объектов с CorelDRAW.

**Место проведения:** Гимназия №1.

**Возраст воспитанников.** 14-15 лет

#### *ХОД ЗАНЯТИЯ*

*1) Орг. момент.*

*2) Постановка темы и целей занятия.*

*3) Практическая работа.*

Практическая работа №1 «Рабочее окно CorelDRAW. Стандартные инструменты программы».

1. Самостоятельная работа.

*Основные понятия занятия*

*Панель инструментов* – панель, на которой размещены все инструменты для создания и редактирования изображений. Эта панель всегда должна находиться на экране. Каждому инструменту на панели соответствует пиктограмма.

*Панель свойств (параметров)* – панель, на которой отображаются свойства выбранного инструмента.

*Палитра цветов* – набор цветов для закраски рисунков.

Закон CorelDRAW – выделить объект и только после этого выполнять над ним преобразования.

*4) Самостоятельная работа.* Письменная проверочная работа на 2 варианта, продолжительностью 10 минут.

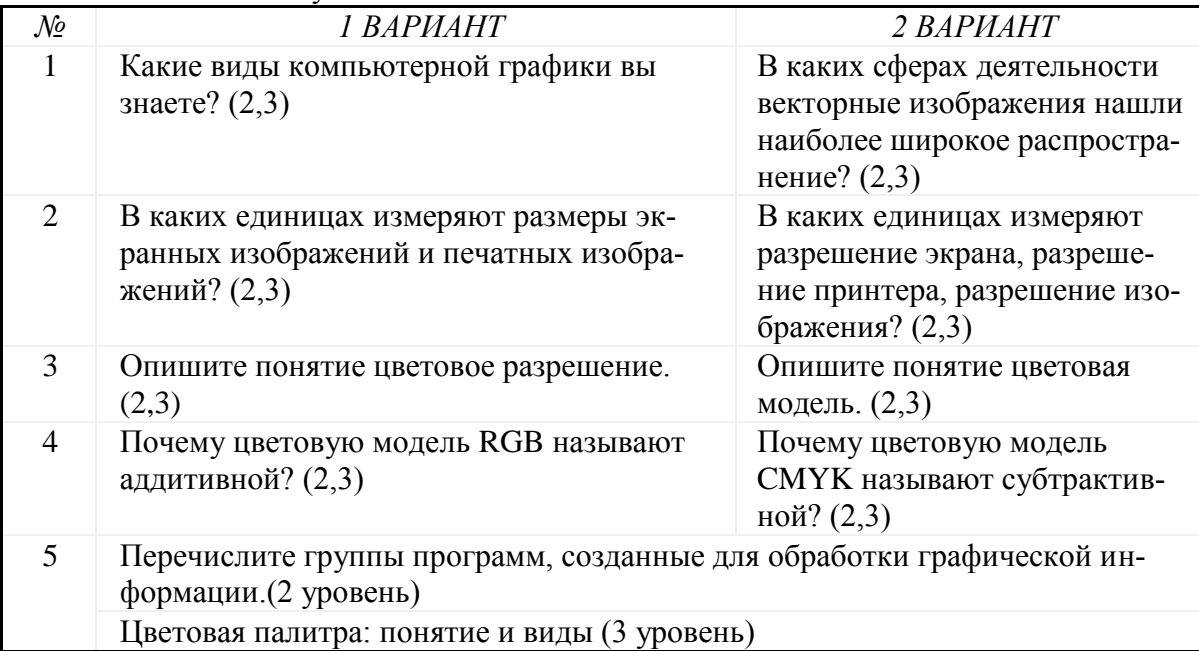

#### *5) Объяснение нового материала.*

Очень часто векторные графические редакторы оказываются гораздо удобнее растровых, поэтому мы сначала рассмотрим один из векторных редакторов, который называется CorelDraw. Существуют различные его версии, но нам подойдет практически любая. Более того, освоив его основные инструменты, вы без особых проблем сможете работать в любом другом однотипном редакторе.

Стандартные инструменты называются так потому, что позволяют делать то, для чего человек обычно пользуется карандашом, линейкой, циркулем, ластиком и тому подобными привычными инструментами.

При этом нет никакой необходимости рисовать черно-белые эскизы. Всего лишь одним нажатием на клавишу мыши можно выбрать любой цвет, представленный в палитре редактора. Если же подходящего цвета нет, его очень несложно подобрать, регулируя доли красного, синего и зеленого цветов. (Вспомнили, почему это так?)

Место на экране, где будет возникать очередной элемент рисунка, указывает *графический курсор.* Он может выглядеть по-разному: в виде стрелки, крестика или в виде того же крестика или стрелки с дополнительными рисунками возле них.

Как только вы начинаете работу с редактором, вы видите перед собой выделенный тенями белый «лист бумаги». Он должен соответствовать размерам реального листа бумаги, если вы ставите задачу напечатать свою картинку на принтере. При желании размеры листа можно поменять.

Познакомимся с некоторыми стандартными инструментами и возможностями, имеющимися у нашего редактора. Все они расположены на панели графических инструментов.

- *Карандаш* четвертый слева инструмент. Для работы с ним необходимо щелкнуть указателем мыши по его рисунку-иконке. Смысл этого инструмента ясен из названия. Служит для проведения произвольных и прямых линий. При нажатой левой клавише мыши курсор оставляет за собой линию произвольной формы. Если же щелкнуть клавишей мыши, то за курсором потянется прямая линия, словно кусочек резиновой нити. Для того чтобы его «прикрепить» к листу бумаги, требуется еще раз щелкнуть левой клавишей мыши.
- *Прямоугольник* пятый слева инструмент. Позволяет рисовать прямоугольники любых размеров со сторонами, параллельными краям экрана. Выбрав этот инструмент, установите курсор на одну из вершин будущего прямоугольника и зафиксируйте ее, нажав левую клавишу мыши. Затем, сдвигая мышь, выберите нужный размер прямоугольника и отпустите клавишу мыши.
- *Овал* еще одна из стандартных фигур. Ему соответствует шестая иконка. Выбрав этот инструмент, поставьте курсор в левый верхний угол воображаемого прямоугольника, в который будет вписан овал. Затем, сдвигая мышь, выберите нужный размер овала и зафиксируйте его. Этим же инструментом легко рисуются и окружности.
- *Лупа* после выбора этого инструмента появится небольшое изображение лупы. Наложите ее на часть рисунка, которую хотелось бы рассмотреть под увеличением. Иконка лупы располагается сразу перед карандашом (по счету она третья).
- *Указатель* (работа с объектом) первая иконка это самый интересный инструмент CorelDraw. Надеемся, вы помните, что наш редактор создает «электронные аппликации», состоящие из большого числа разрозненных объектов. Этот инструмент позволяет передвигать объекты, менять их размеры, вращать.

С другими инструментами мы познакомимся несколько позже, а сейчас давайте попробуем нарисовать прямоугольник. На его примере мы узнаем о некоторых дополнительных возможностях CorelDraw.

*6) Практическая работа* «Рабочее окно CorelDRAW. Стандартные инструменты программы». Нарисовать несложный рисунок при помощи инструментов.

*7) Подведение итогов занятия.*